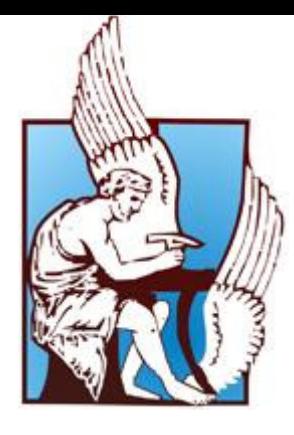

# **ΜΗΧΑΝΙΚΟΙ ΠΑΡΑΓΩΓΗΣ ΚΑΙ ΔΙΟΙΚΗΣΗΣ ΠΟΛΥΤΕΧΝΕΙΟ ΚΡΗΤΗΣ**

## ΔΙΠΛΩΜΑΤΙΚΗ ΕΡΓΑΣΙΑ

# **"***Μοντέλο Προσομοίωσης Αστικού Οχήματος σε Περιβάλλον Matlab και Simulink***"**

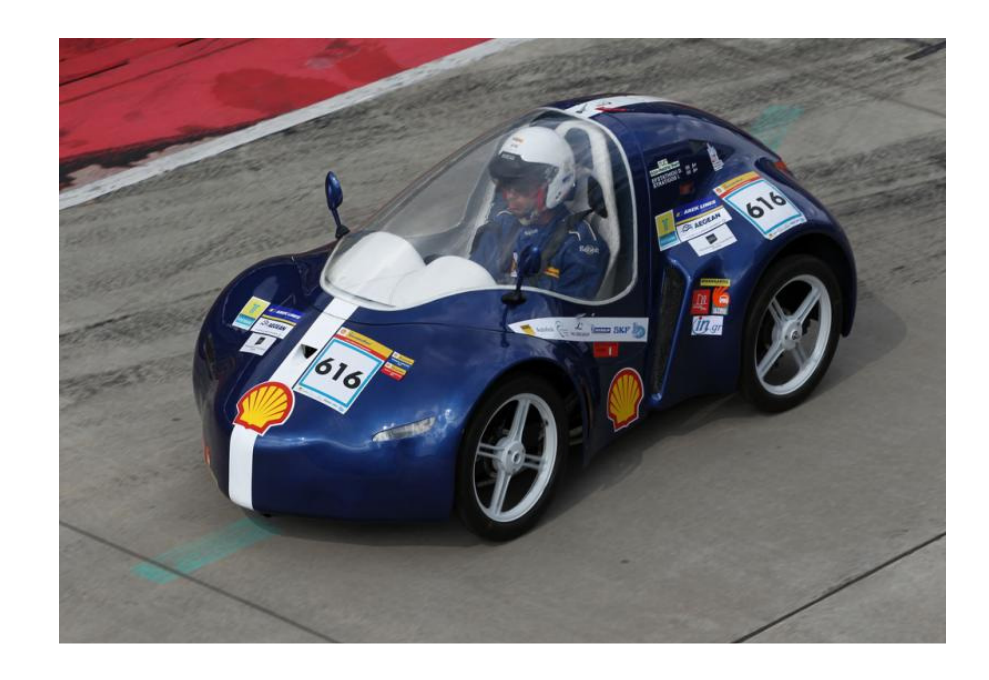

# **Γιακουμέλος Σ. Κωνσταντίνος**

Επιβλέπων: Τσουρβελούδης Νικόλαος, Kαθηγητής

Χανιά 2011

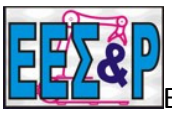

Εργαστήριο Ευφυών Συστημάτων και Ρομποτικής

# Πίνακας Περιεχομένων

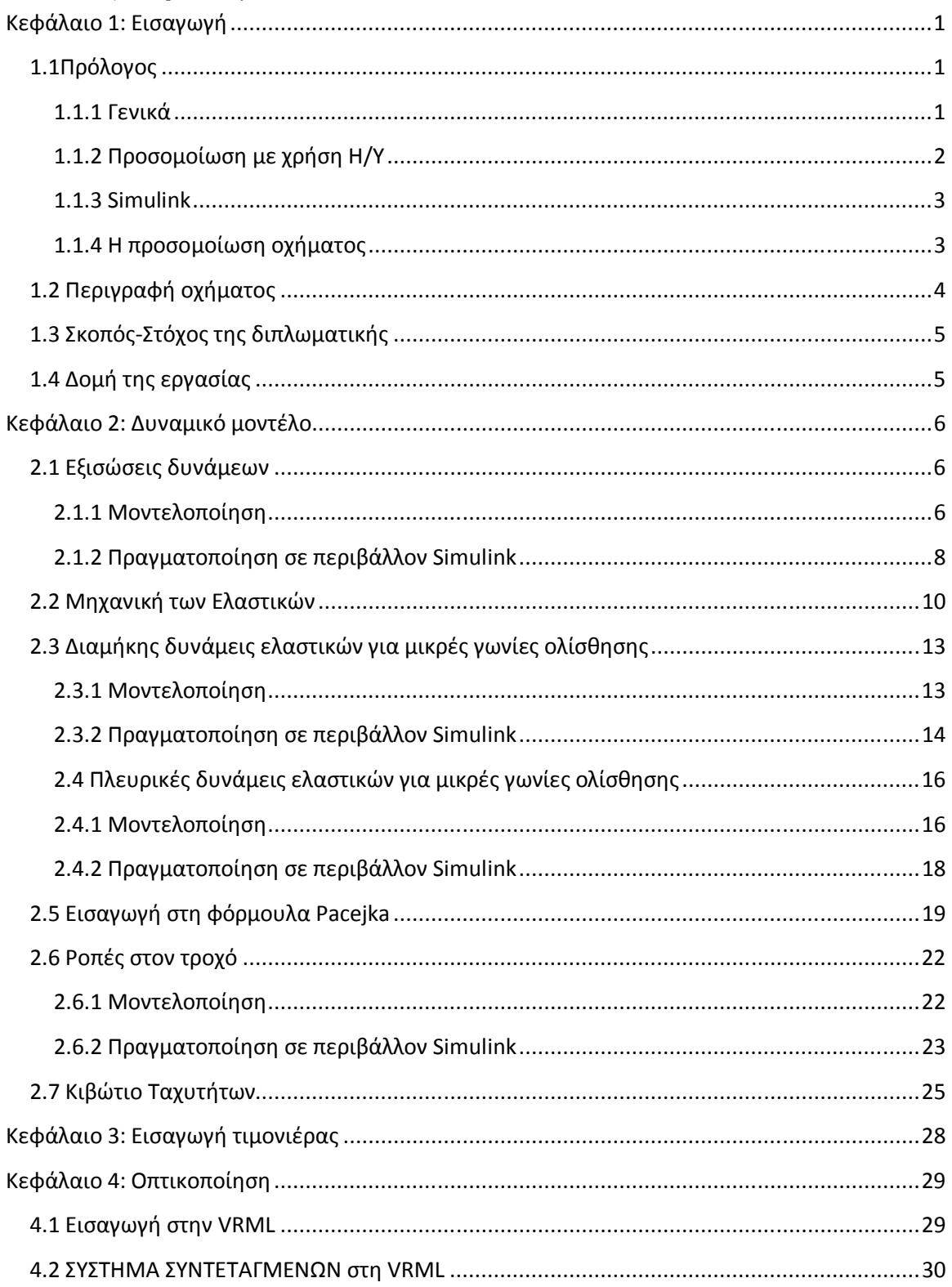

 $\overline{\phantom{0}}$ 

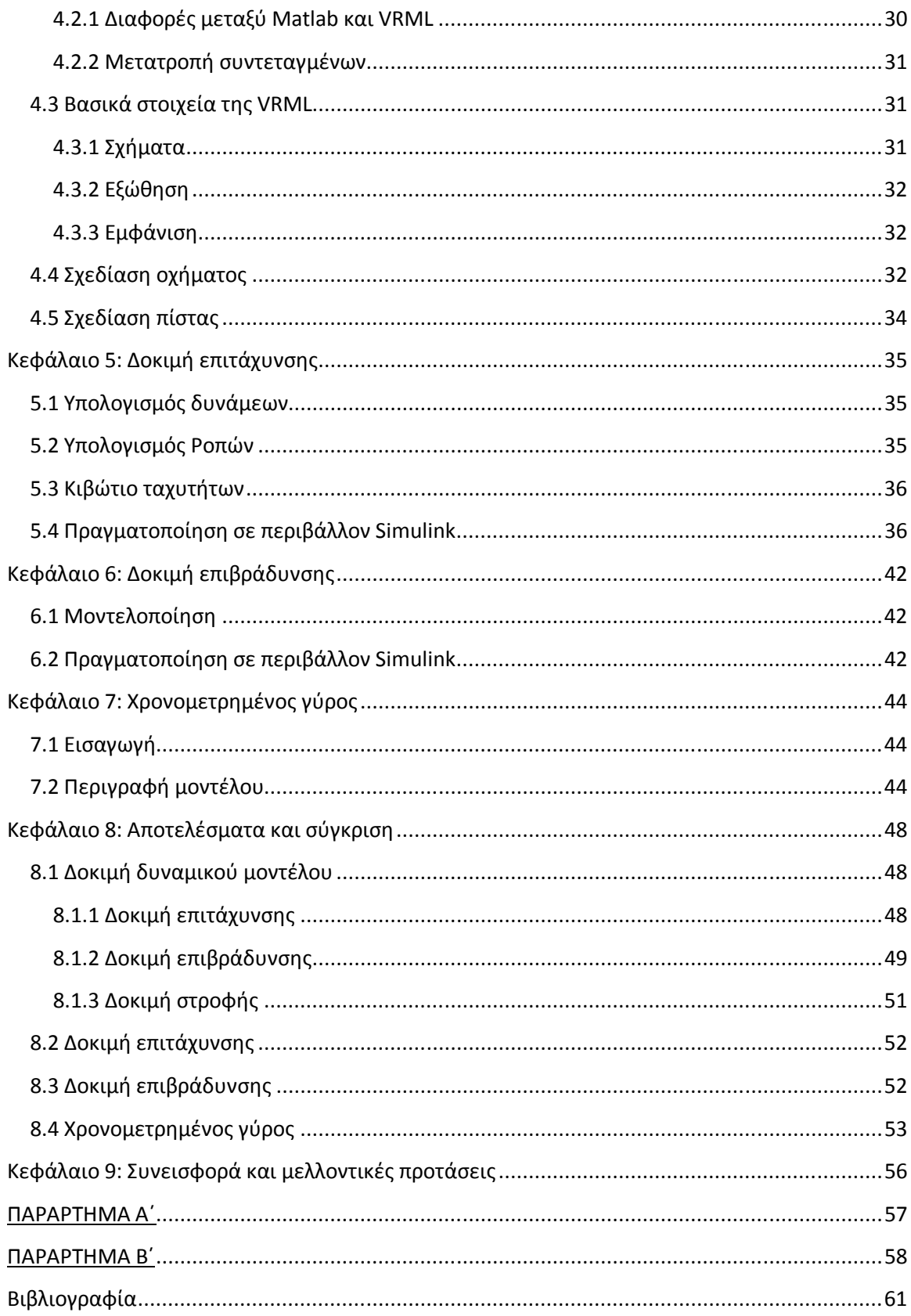

*Αφιερωμένο στους γονείς μου, Σπύρο και Νικολέττα, για την αγάπη και την υποστήριξη τους όλα αυτά τα χρόνια.* 

# **Κεφάλαιο 1: Εισαγωγή**

### **1.1Πρόλογος**

### **1.1.1 Γενικά**

Σκοπός της προσομοίωσης είναι η μίμηση κάποιου πραγματικού αντικειμένου, κατάστασης ή διαδικασίας σε περιβάλλον ή διατάξεις που συνήθως υποστηρίζονται από Η/Υ. Αντικείμενο και ζητούμενο από την προσομοίωση είναι η παρουσίαση χαρακτηριστικών ή/και συμπεριφορών φυσικών και τεχνολογικών συστημάτων, πραγματικών ή υπό σχεδίαση. Η προσομοίωση χρησιμοποιείται σε διάφορους τομείς τεχνολογικών εφαρμογών, για τη βελτιστοποίηση των επιδόσεων, της μηχανικής ασφάλειας, δοκιμές, κατάρτιση, εκπαίδευση και ψυχαγωγία. Στους εξομοιωτές

κατάρτισης περιλαμβάνονται και οι εξομοιωτές πτήσης για πιλότους αεροσκαφών (εικόνα 1), ώστε να τους παρέχεται μια ρεαλιστική εμπειρία. Η προσομοίωση χρησιμοποιείται επίσης για την επιστημονική μοντελοποίηση ανθρώπινων συστημάτων, ώστε να κατανοηθεί καλύτερα η λειτουργία τους. Η προσομοίωση μπορεί επίσης να χρησιμοποιηθεί για να δείξει πραγματικά αποτελέσματα για εναλλακτικές συνθήκες

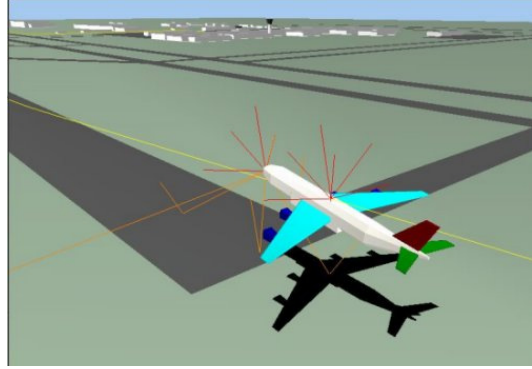

**Εικόνα 1. Περιβάλλον προσομοίωσης πτήσης.**

και τρόπους δράσης. Χρησιμοποιείται ακόμα όταν το πραγματικό σύστημα δεν μπορεί να συμμετέχει, διότι μπορεί να μην είναι προσβάσιμο, μπορεί να είναι επικίνδυνη ή μη επιτρεπτή η συμμετοχή του, σχεδιάζεται αλλά δεν έχει ακόμα κατασκευαστεί, ή μπορεί απλά να μην υπάρχει. Βασικά ζητήματα στην προσομοίωση περιλαμβάνουν την απόκτηση έγκυρων πληροφοριών σχετικά με την κατάλληλη επιλογή των βασικών χαρακτηριστικών και συμπεριφορών, η χρήση της απλούστευσης των προσεγγίσεων και των παραδοχών, και την πιστότητα και την εγκυρότητα των αποτελεσμάτων της.

Ιστορικά, προσομοιώσεις χρησιμοποιούνται σε διάφορους ανεξάρτητους τομείς , αλλά τον 20ο αιώνα μελέτες της θεωρίας συστημάτων και της Κυβερνητικής συνδυάστηκαν με την εξάπλωση της χρήσης των ηλεκτρονικών υπολογιστών σε όλους αυτούς τους τομείς και οδήγησαν σε μια πιο ενοποιημένη και πιο συστηματική ερμηνεία της έννοιας.

Η φυσική προσομοίωση αναφέρεται σε προσομοίωση κατά την οποία τα φυσικά αντικείμενα έχουν αντικαταστήσει το πραγματικό. Αυτά τα φυσικά αντικείμενα επιλέγονται συχνά επειδή είναι μικρότερα ή φθηνότερα από ό, τι το ίδιο το αντικείμενο ή το σύστημα.

Η διαδραστική προσομοίωση είναι ένα ιδιαίτερο είδος όπου περιλαμβάνεται ο ανθρώπινος παράγοντας, όπως στους εξομοιωτές πτήσης ή σε έναν εξομοιωτή οδήγησης.

#### **1.1.2 Προσομοίωση με χρήση Η/Υ**

Μια προσομοίωση σε υπολογιστή (ή εν συντομία "sim") είναι μια προσπάθεια να μοντελοποιηθεί μια πραγματική ή υποθετική κατάσταση σε έναν υπολογιστή, ώστε να μπορεί να μελετηθεί για να εξεταστεί πώς λειτουργεί το σύστημα. Ακόμα, με την αλλαγή μεταβλητών, μπορούν να γίνουν προβλέψεις σχετικά με τη συμπεριφορά του συστήματος.

Η προσομοίωση σε υπολογιστή έχει καταστεί ένα χρήσιμο σύστημα της μοντελοποίησης πολλών φυσικών συστημάτων της φυσικής, της χημείας και της βιολογίας, ανθρώπινων συστημάτων στα οικονομικά και στις κοινωνικές επιστήμες καθώς και στη μηχανική για την απόκτηση μιας εικόνας για την λειτουργία των συστημάτων αυτών. Ένα καλό παράδειγμα για τη χρησιμότητα των υπολογιστών στην

προσομοίωση μπορεί να βρεθεί στον τομέα της προσομοίωσης κίνησης του δικτύου. Σε αυτές τις προσομοιώσεις, η συμπεριφορά του μοντέλου θα αλλάζει σε κάθε προσομοίωση σύμφωνα με το ορισμό των αρχικών παραμέτρων που υπολογίζονται για το περιβάλλον.

Παραδοσιακά, η τυπική μοντελοποίηση των συστημάτων γίνεται μέσω ενός μαθηματικού μοντέλου, η οποία προσπαθεί να βρει αναλυτικές λύσεις που επιτρέπουν την πρόβλεψη της συμπεριφοράς του συστήματος από μία σειρά παραμέτρων και

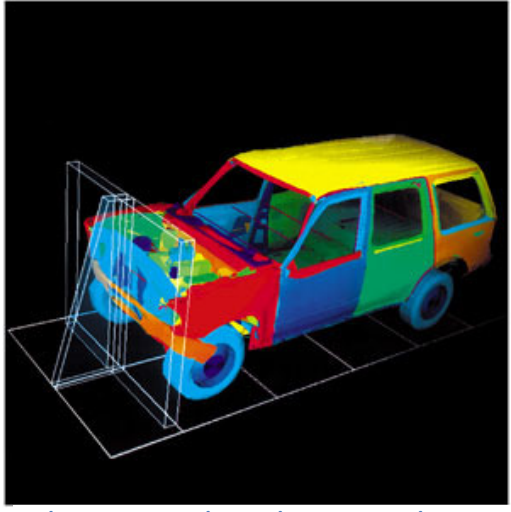

**Εικόνα 2. Προσομοίωση σύγκρουσης οχήματος.**

αρχικών συνθηκών. Η προσομοίωση μέσω υπολογιστή συχνά χρησιμοποιείται ως συμπλήρωμα, ή υποκατάστατο, για τη μοντελοποίηση συστημάτων για τα οποία οι

2

παραδοσιακές μορφές ανάλυσης δεν είναι δυνατές, όπως η προσομοίωση σύγρουσης οχήματος (εικόνα 2). Υπάρχουν πολλοί διαφορετικοί τύποι προσομοίωσης σε υπολογιστή. Το κοινό χαρακτηριστικό που μοιράζονται όλοι αυτοί είναι η προσπάθεια να δημιουργηθεί ένα δείγμα αντιπροσωπευτικών σεναρίων για ένα μοντέλο στο οποίο μια πλήρης καταγραφή όλων των δυνατών συνθηκών θα ήταν απαγορευτική ή αδύνατη.

Υπάρχουν πολλά πακέτα λογισμικού για προσομοίωση σε υπολογιστή (π.χ. προσομοίωση Monte Carlo, στοχαστική μοντελοποίηση, πολυμεθοδική μοντελοποίηση) τα οποία καθιστούν τη μοντελοποίηση απλή και εύκολη.

#### **1.1.3 Simulink**

To Simulink, που αναπτύχθηκε από τη MathWorks, είναι ένα εμπορικό εργαλείο για την μοντελοποίηση, προσομοίωση και την ανάλυση των δυναμικών συστημάτων σε

διάφορους τομείς. Κύριο σημείο διεπαφής του είναι ένα γραφικό περιβάλλον και μια βιβλιοθήκη με συστήματα (blogs). Προσφέρει στενή ενοποίηση με το υπόλοιπο περιβάλλον της MATLAB και μπορεί

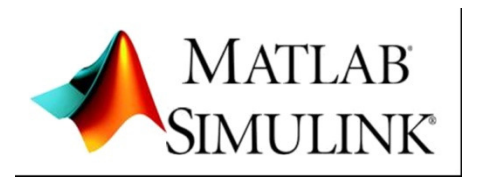

**Εικόνα 3. Λογότυπο Matlab.**

να κατευθύνει είτε τη MATLAB ή να είναι «τρέχει» μέσω αυτής. Το Simulink χρησιμοποιείται ευρέως

στη θεωρία ελέγχου και στην ψηφιακή επεξεργασία σήματος για την προσομοίωση πολλών τομέων, καθώς και για την ανάλυση που βασίζεται σε κάποιο σχέδιο (Model-Based Design).

#### **1.1.4 Η προσομοίωση οχήματος**

Ο προσομοιωτής αυτοκίνητου δίνει την ευκαιρία να αναπαραχθούν τα χαρακτηριστικά ενός πραγματικού οχήματος σε ένα εικονικό περιβάλλον. Αντιγράφει τους εξωγενείς παράγοντες και τις συνθήκες με τις οποίες ένα όχημα αλληλεπιδρά επιτρέποντας στον οδηγό να αισθάνεται σαν να κάθεται στην καμπίνα του οχήματος (εικόνα 4). Τα σενάρια και τα γεγονότα αναπαράγονται με όσο πιο πραγματικό τρόπο ώστε να εξασφαλιστεί ότι οι οδηγοί ζουν την κάθε στιγμή σαν πραγματική αποκτώντας εμπειρία αντί απλά να το βλέπουν ως μια εκπαιδευτική διαδικασία.

Ο προσομοιωτής αποτελεί μια εποικοδομητική εμπειρία για τους αρχάριους οδηγούς και επιτρέπει πιο σύνθετες ασκήσεις από τους πιο έμπειρους οδηγούς. Για νέους οδηγούς, οι προσομοιωτές φορτηγού δίνουν την ευκαιρία για το ξεκίνημα της καριέρας τους εφαρμόζοντας καλύτερη εξάσκηση. Για ώριμους οδηγούς, η προσομοίωση δίνει τη δυνατότητα να ενισχυθεί η καλή οδήγηση ή για την ανίχνευση τυχόν λάθος χειρισμών και για την πρόταση των αναγκαίων

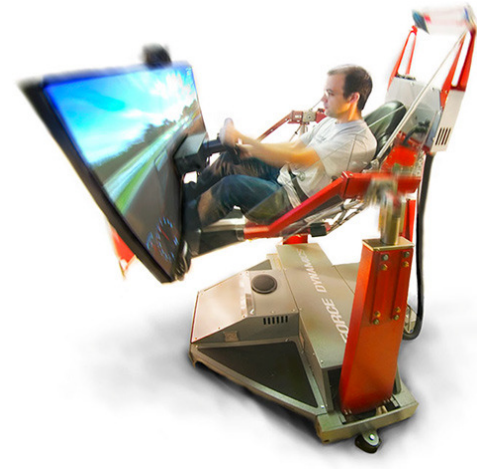

διορθωτικών μέτρων. Για τις επιχειρήσεις, παρέχει τη δυνατότητα να εκπαιδευτεί το

**Εικόνα 4. Προσομοιωτής οχήματος.**

προσωπικό σε εκείνες τις οδηγικές ικανότητες που επιτυγχάνουν τη μείωση του κόστους συντήρησης, βελτίωσης της παραγωγικότητας και, το σημαντικότερο, να εξασφαλίσουν την ασφάλεια των δράσεών τους σε όλες τις πιθανές καταστάσεις.

#### **1.2 Περιγραφή οχήματος**

Το όχημα το οποίο θα μελετηθεί και προσομοιωθεί στην παρούσα διπλωματική ονομάζεται ER11 (εικόνα 5). Το συγκεκριμένο όχημα σχεδιάστηκε από την ερευνητική ομάδα TUCER και κατασκευάστηκε στο Διατμηματικό Εργαστήριο Εργαλειομηχανών του Πολυτεχνείου Κρήτης το 2009 και από τότε βελτιώνεται κάθε χρόνο. Αξίζει να σημειωθεί ότι το όχημα συμμετέχει στο διαγωνισμό Shell Eco Marathon και έχει κατακτήσει την πρώτη θέση στον τομέα της ασφάλειας για δύο συνεχόμενες χρονιές,

2010 και 2011.

Το πλαίσιο του οχήματος είναι κατασκευασμένο από σωλήνες αλουμινίου ενώ το κάλυμμα από ανθρακονήματα. Οι διαστάσεις του είναι 2.5x1,25x1m (ΜxΠxY). Τα υπόλοιπα χαρακτηριστικά του οχήματος βρίσκονται στο παράρτημα Α΄.

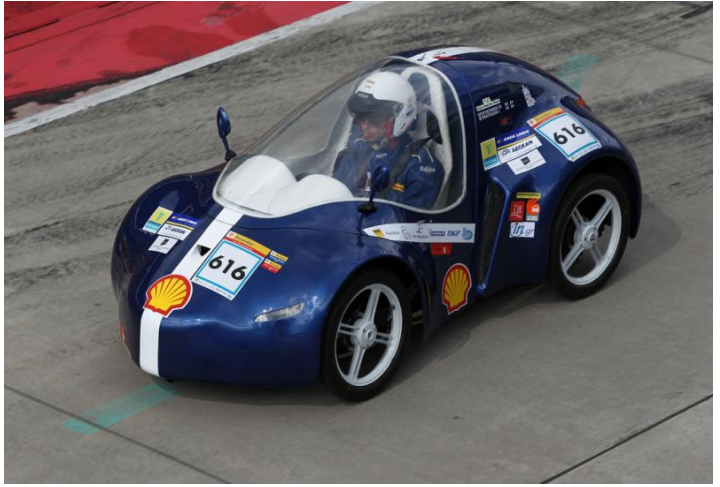

**Εικόνα 5. Το Όχημα ER11.**

# **1.3 Σκοπός-Στόχος της διπλωματικής**

Σκοπός της παρούσας διπλωματικής εργασίας είναι να δημιουργηθεί η βάση για την προσομοίωση ενός οχήματος. Αρχικά πραγματοποιείται προσομοίωση για ορισμένες συνθήκες, επιτάχυνση, φρενάρισμα, στροφές, και έπειτα γίνεται προσομοίωση με εικονικό μοντέλο. Σκοπός είναι να ληφθούν τα κατάλληλα στοιχεία, όπως χρόνος και αποστάσεις, τα οποία θα βοηθήσουν να κριθεί η λειτουργικότητα του οχήματος σε διάφορες συνθήκες και παραμέτρους και μέσω του εικονικού μοντέλου να υπάρχει η δυνατότητα εξάσκησης αλλά και παρουσίασης της κίνησης του οχήματος. Όπως αναφέρθηκε και στην αρχή, η παρούσα διπλωματική έχει σκοπό τη δημιουργία συστήματος προσομοίωσης η χρήση του οποίου στοχεύει στη βελτίωση της απόδοσης λειτουργίας του οχήματος TUCER και των υποσυστημάτων του.

# **1.4 Δομή της εργασίας**

Αρχικά, στο κεφάλαιο 2 αναπτύσσεται το δυναμικό μοντέλο του οχήματος Αναλύονται οι δυνάμεις που επιδρούν στο όχημα και στη συνέχεια εφαρμόζονται στο μοντέλο.

Στο κεφάλαιο 3 περιγράφεται η σύνδεση της τιμονιέρας, στο μοντέλο που δημιουργήθηκε στο κεφάλαιο 2, με σκοπό την κατά το δυνατόν προσέγγιση πραγματικών συνθηκών.

Στο κεφάλαιο 4 υλοποιείται η οπτικοποίηση του μοντέλου μέσω της δημιουργίας ενός ρεαλιστικού κόσμου.

Στα κεφάλαιο 5, 6 και 7 γίνονται οι δοκιμές επιτάχυνσης, επιβράδυνσης και χρονομετρημένου γύρου αντίστοιχα. Παρουσιάζεται η μοντελοποίηση και η εφαρμογή για κάθε περίπτωση ξεχωριστά.

Τέλος, στο κεφάλαιο 8 παρουσιάζονται τα αποτελέσματα από τις δοκιμές και συγκρίνονται μεταξύ του ενώ στο κεφάλαιο 9 παρουσιάζεται η συνεισφορά του προσομοιωτή και προτάσεις για μελλοντική διερεύνηση.

# **Κεφάλαιο 2: Δυναμικό μοντέλο**

### **2.1 Εξισώσεις δυνάμεων**

#### **2.1.1 Μοντελοποίηση**

Σε αυτό σημείο θα περιγραφθούν οι δυνάμεις που ασκούνται στο όχημα. Για την προσομοίωση χρησιμοποιείται το «μοντέλο ποδηλάτου» σε μια πιο εκτενή μορφή. Στο μοντέλο του ποδηλάτου το όχημα παρουσιάζεται με δύο ρόδες, μία εμπρός και μία πίσω, όπως φαίνεται στην εικόνα 6. Αυτό απλοποιεί τη διαδικασία δίνοντας όμως παράλληλα ικανοποιητικά αποτελέσματα.

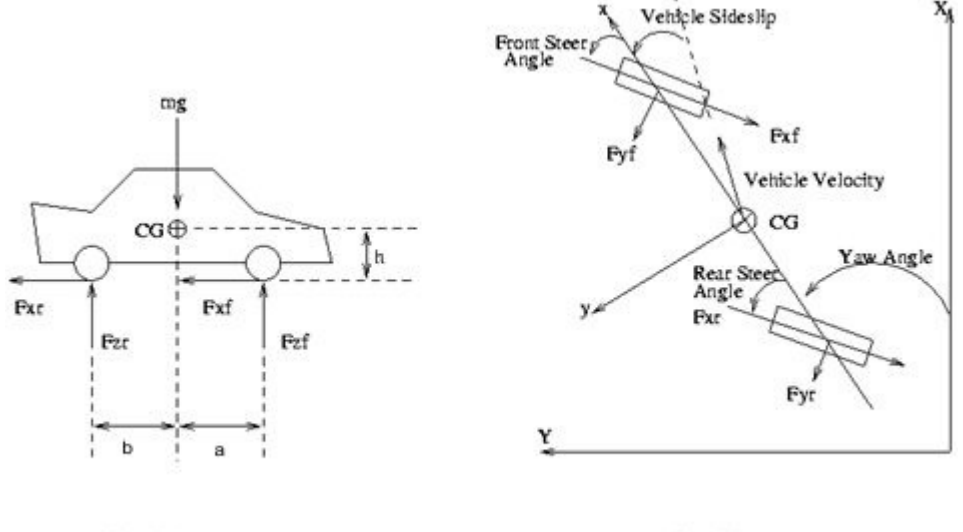

Side View

Top View

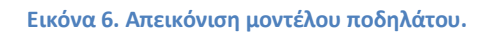

Θεωρούμε το σύστημα συντεταγμένων στο κέντρο βάρους του οχήματος (Εικόνα 7). Οι γενικές εξισώσεις ισορροπίας δυνάμεων στο επίπεδο είναι:

 $m(\dot{u}-v\cdot r)=\Sigma F L o$  (1)

 $m(\dot{v} - u \cdot r) = \Sigma F L \alpha$  (2)

$$
I \cdot \dot{r} = \Sigma M \tag{3}
$$

όπου *m* είναι η μάζα του οχήματος, *u* είναι η ταχύτητα στον άξονα X, *v* είναι η ταχύτητα στον άξονα Y, r είναι η περιστροφή του οχήματος γύρω από το κέντρο βάρους του, ΣFLα είναι το άθροισμα των δυνάμεων στον άξονα Y, ΣFLo είναι το άθροισμα των δυνάμεων στον άξονα X, I είναι η ροπή αδράνειας του οχήματος και ΣM είναι το άθροισμα των ροπών γύρω από το κέντρο βάρους.

Στη συνέχεια θα ορίσουμε τα αθροίσματα ΣFLα, ΣFLo και ΣΜ. Το άθροισμα ΣFLα αποτελείται από τις πλάγιες δυνάμεις, το ΣFLo αποτελείται από τις δυνάμεις στην κατεύθυνση της κίνησης και το ΣM αποτελείται από τις ροπές που ασκούνται στο όχημα. Οι εξισώσεις είναι οι παρακάτω:

$$
\Sigma F L o = F_{x1} \cos \delta - F_{y1} \sin \delta + F_{x2} - F_{drag} \tag{4}
$$

$$
\Sigma F L a = F_{x1} \sin \delta + F_{y1} \cos \delta + F_{y2} \tag{5}
$$

$$
\Sigma M = \alpha (F_{x1} \sin \delta + F_{y1} \cos \delta) - bF_{y2} \tag{6}
$$

όπου  $F_{x1}$  και  $F_{x2}$  είναι οι δυνάμεις στη κατεύθυνση της κίνησης για τα εμπρός και πίσω ελαστικά αντίστοιχα,  $F_{\nu 1}$  και  $F_{\nu 2}$  είναι οι πλάγιες δυνάμεις στα εμπρός και πίσω λάστιχα αντίστοιχα,  $F_{drag}$  είναι η δύναμη λόγω αντίστασης του αέρα, δ είναι η γωνία στροφής και α, b είναι η απόσταση του εμπρός και πίσω άξονα αντίστοιχα από το κέντρο βάρους.

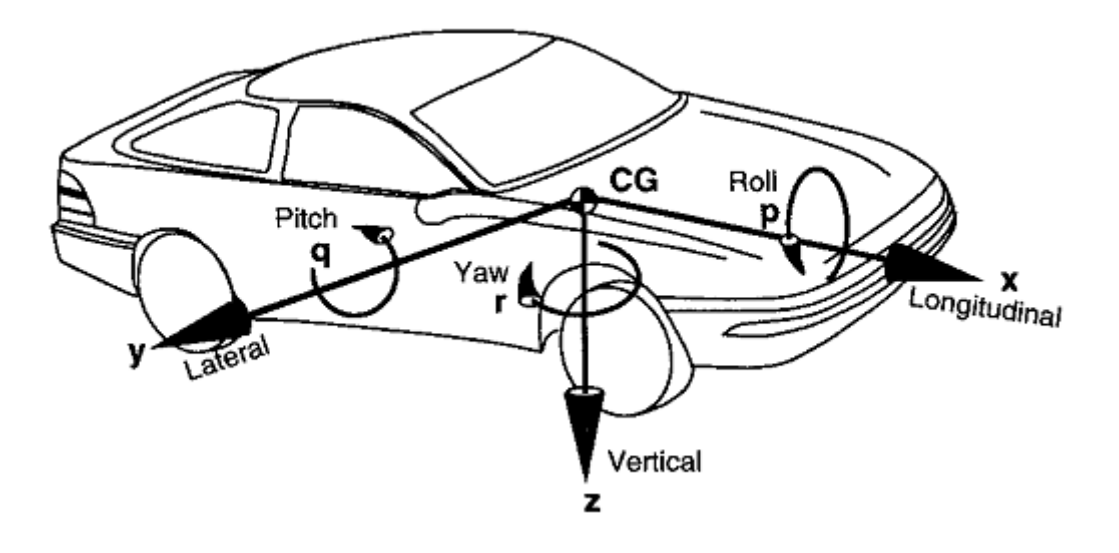

**Εικόνα 7. Σύστημα συντεταγμένων οχήματος.** 

Οι  $F_{x1}$ ,  $F_{x2}$ ,  $F_{y1}$  και  $F_{y2}$  εξαρτώνται από τα χαρακτηριστικά των ελαστικών, ενώ η  $F_{drag}$  εξαρτάται από την ταχύτητα του οχήματος όπως φαίνεται από την παρακάτω εξίσωση:

$$
Fdrag = \frac{\rho v^2 c_d A}{2} \tag{7}
$$

#### **2.1.2 Πραγματοποίηση σε περιβάλλον Simulink**

Για την εφαρμογή των παραπάνω εξισώσεων δημιουργήθηκε ένα υποσύστημα το οποίο είχε ως είσοδο τα  $F_{x1}$ ,  $F_{x2}$ ,  $F_{y1}$ ,  $F_{y2}$  και δ. Με τη βοήθεια τριών ολοκληρώσεων λύνεται το παραπάνω σύστημα δίνοντας ως έξοδο τις ταχύτητες προς όλες τις κατευθύνσεις.Οι τρεις αυτές ολοληρώσεις παρουσιάζονται παρακάτω:

$$
u = \int \left(\frac{\Sigma FLo}{m} + v \cdot r\right)
$$
 (8)  

$$
v = \int \left(\frac{\Sigma FLa}{m} + u \cdot r\right)
$$
 (9)  

$$
r = \int \frac{\Sigma M}{I}
$$
 (10)

 Η πραγματοποίηση των επιμέρους εξισώσεων σε περιβάλλον Simulink παρουσιάζεται στις παρακάτω εικόνες:

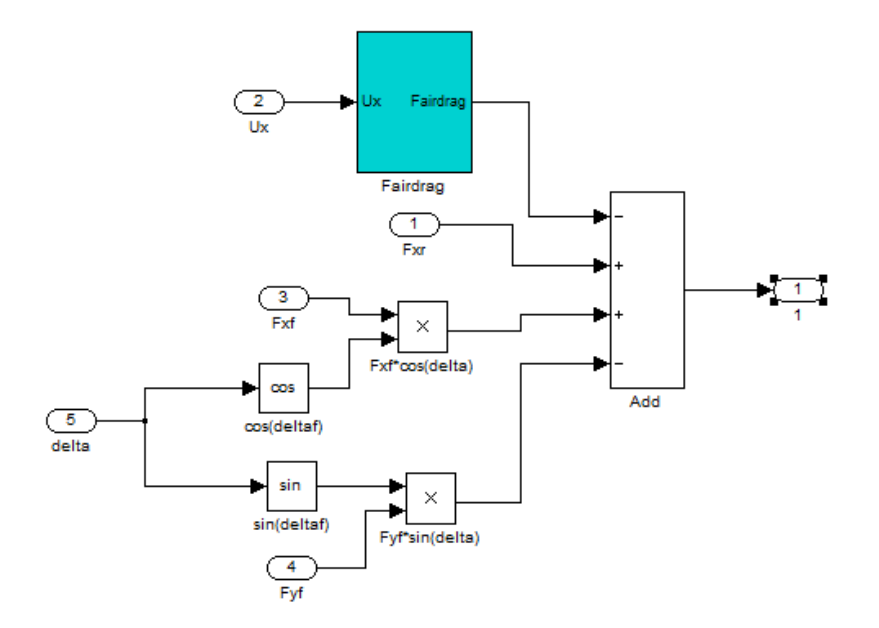

**Εικόνα 8. Η εξίσωση (1) σε περιβάλλον SImulink.** 

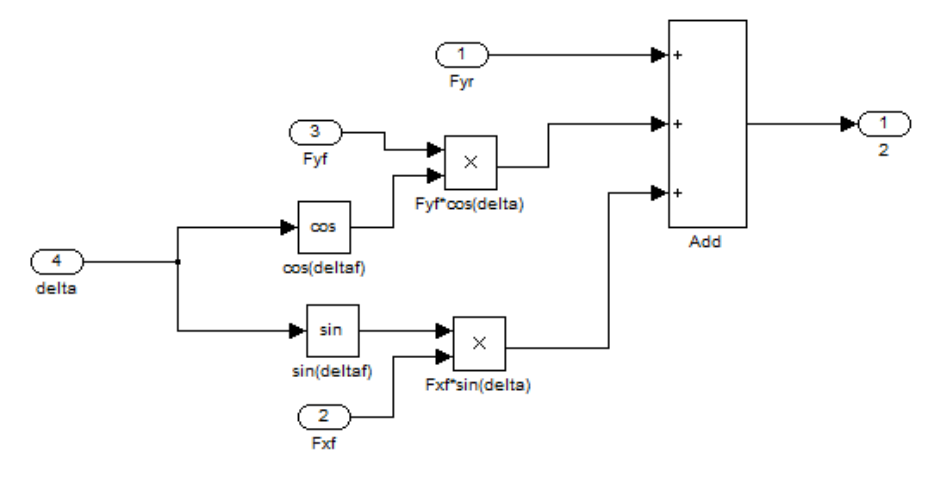

**Εικόνα 9. Η εξίσωση (2) σε περιβάλλον Simulink.**

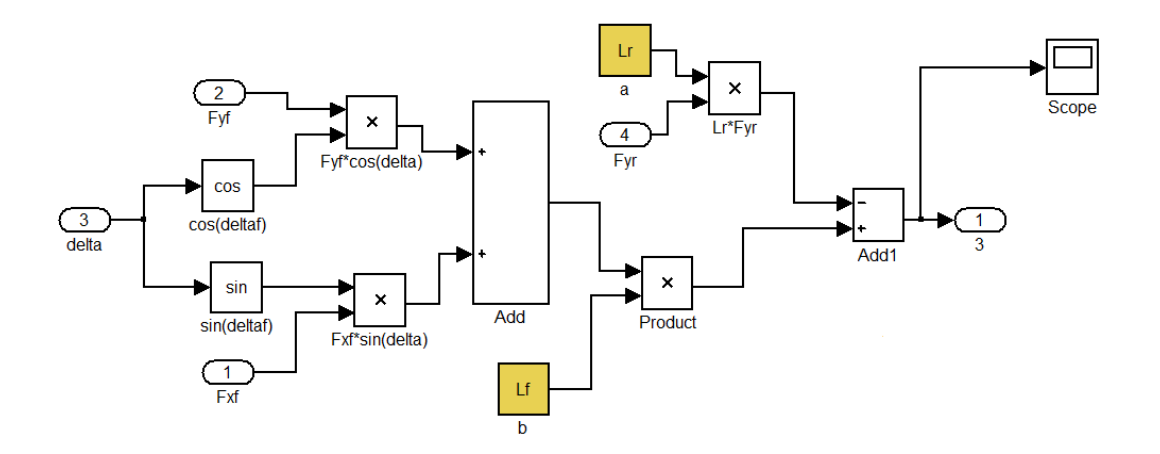

**Εικόνα 10. Η εξίσωση (3) σε περιβάλλον Simulink.** 

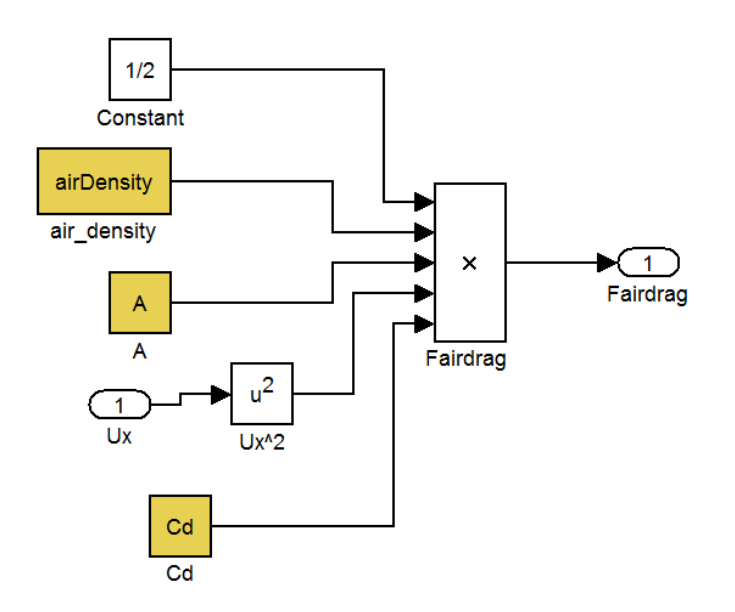

**Εικόνα 11. Η εξίσωση της αεροδυναμικής αντίστασης Fdrag.** 

## **2.2 Μηχανική των Ελαστικών**

Τα ελαστικά αποτελούν το πιο σημαντικό, αλλά ταυτόχρονα και δύσκολο, μέρος της προσομοίωσης ενός οχήματος. Εκτός από τη στήριξη του οχήματος και την απόσβεση των δονήσεων από το οδόστρωμα, τα λάστιχα αναπτύσσουν τις δυνάμεις που είναι υπεύθυνες για την αλλαγή της κατεύθυνσης αλλά και του μέτρου της ταχύτητας του οχήματος (εικόνα 12). Οι δυνάμεις αυτές δημιουργούνται από την παραμόρφωση του ελαστικού λόγω του οδοστρώματος κατά την επιτάχυνση, την πέδηση και την στροφή.

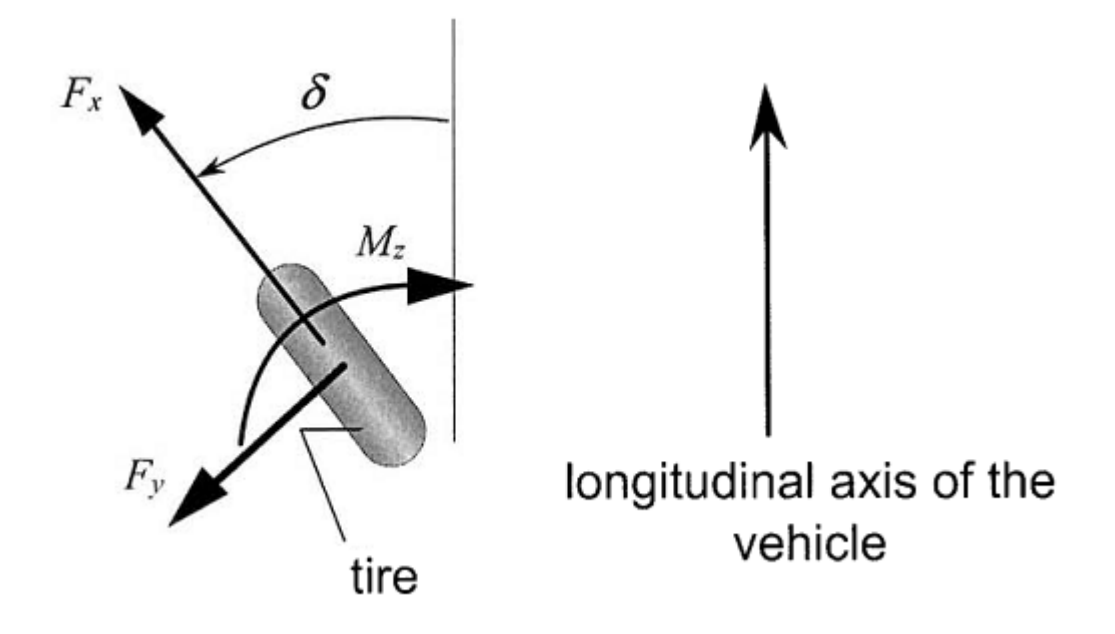

**Εικόνα 12. Διαμήκης και πλευρική δύναμη και ροπή ευθυγράμμισης.** 

Σε αντίθεση με ένα άκαμπτο απαραμόρφωτο αντικείμενο, τα ελαστικά δεν έρχονται σε επαφή με το οδόστρωμα μόνο σε ένα σημείο, αλλά παραμορφώνονται λόγω της κάθετης δύναμης δημιουργώντας μία ζώνη επαφής με το δρόμο, η οποία ονομάζεται επιφάνεια επαφής (εικόνα 13).

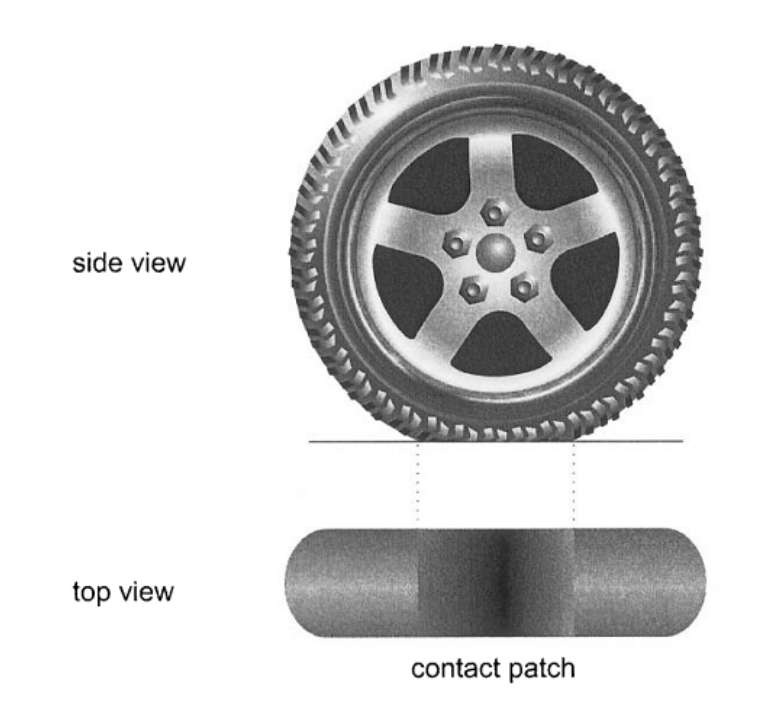

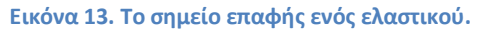

Οι δυνάμεις που ασκούνται στα ελαστικά θεωρούνται ότι έχουν σημείο εφαρμογής στο κέντρο της ζώνης επαφής και αναλύονται στους τρεις άξονες. Η πλάγια δύναμη *Fy* είναι κατά μήκος του άξονα Υ, η δύναμη Fx είναι κατά μήκος του άξονα Χ και η κάθετη δύναμη Fz είναι κατά μήκος του άξονα Ζ. Η ροπή  $Mx$  κατά τον άξονα Χ ονομάζεται ροπή υπερστροφής, η ροπή κατά τον άξονα Υ My ονομάζεται ροπή αντίστασης στην κύλιση και η ροπή κατά τον άξονα Z ονομάζεται ροπή ευθυγράμμισης.

Στο κεφάλαιο αυτό θα ασχοληθούμε με τις δυνάμεις Fx, Fy και με την ροπή Mz. Οι δυνάμεις και ροπές αυτές παρουσιάζονται στην παρακάτω εικόνα:

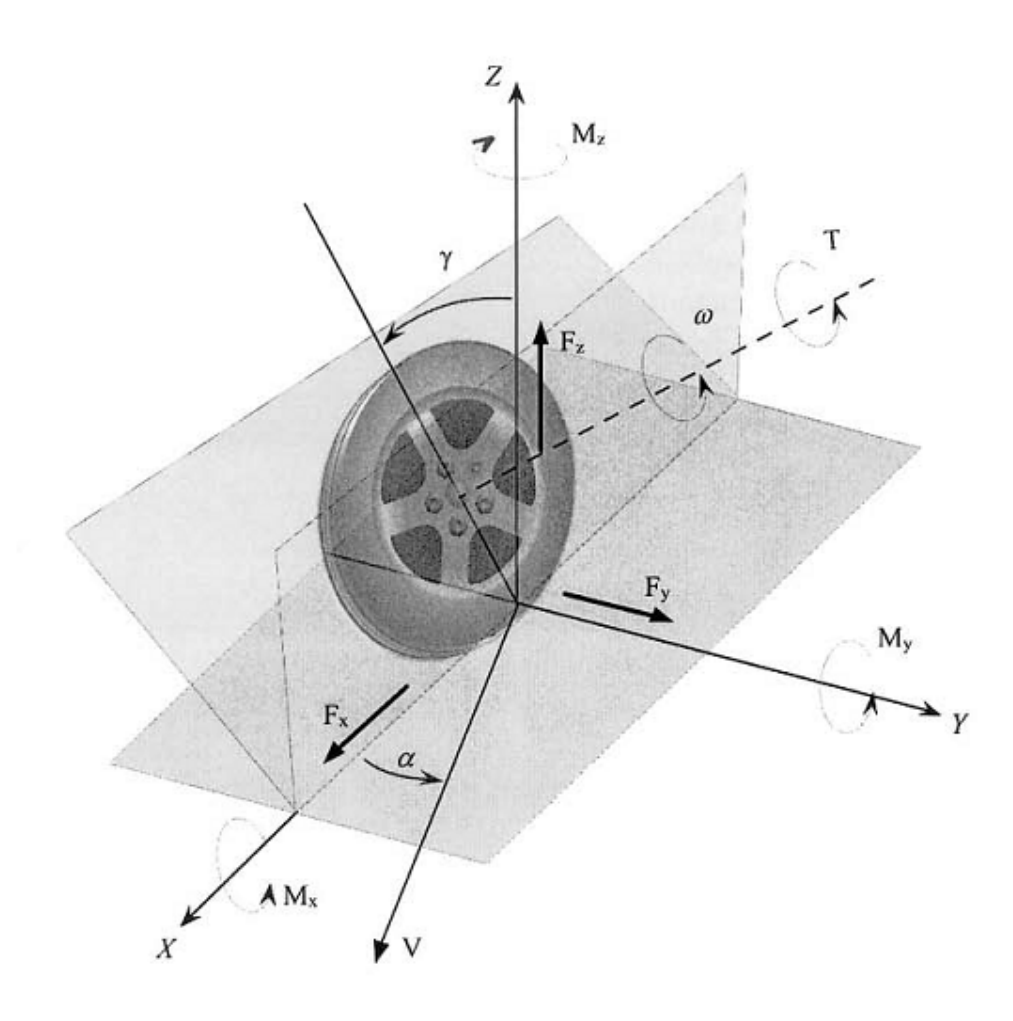

**Εικόνα 14. Δυνάμεις και ροπές ελαστικού.** 

# **2.3 Διαμήκης δυνάμεις ελαστικών για μικρές γωνίες ολίσθησης**

### **2.3.1 Μοντελοποίηση**

Έχει αποδειχθεί πειραματικά ότι οι διαμήκης δυνάμεις στα ελαστικά είναι ανάλογες του ποσοστού ολίσθησης όταν αυτό είναι μικρό.

Η μηχανική των ελαστικών αποτελείται από δύο μέρη. Στο πρώτο μέρος μελετώνται οι συνθήκες ολίσθησης, ενώ στο δεύτερο μέρος οι δυνάμεις που αναπτύσσονται στα ελαστικά του οχήματος. Για τον υπολογισμό των γωνιών ολίσθησης χρησιμοποιείται η γωνιακή ταχύτητα με την οποία περιστρέφεται ο τροχός καθώς και η ταχύτητα του οχήματος στις διάφορες κατευθύνσεις. Έτσι, αρχικά υπολογίζονται οι γωνίες ολίσθησης στην κατεύθυνση της κίνησης με το παρακάτω τύπο:

 $\sigma_{x} = \frac{r_{type} \cdot \omega - u}{r_{type} \cdot \omega}$  $r_{type}$ ∙ $\omega$ (*11)*

όπου  $r_{\text{tyre}}$  είναι η ακτίνα του ελαστικού,  $\omega$  η γωνιακή ταχύτητα περιστροφής του τροχού και u η ταχύτητα του οχήματος στον άξονα Χ. Ο παραπάνω τύπος είναι προσεγγιστικός και δίνει ικανοποιητικά αποτελέσματα για μικρές γωνίες ολίσθησης, δηλαδή όταν δεν έχουμε «σπινάρισμα» των τροχών.

Έχει αποδειχθεί πειραματικά ότι η διαμήκης δύναμη κάθε ελαστικού εξαρτάται από το ποσοστό ολίσθησης, την κανονική (κάθετη) δύναμη και από το συντελεστή τριβής του οδοστρώματος. Έτσι, για συντελεστή τριβής μεταξύ ελαστικού και οδοστρώματος ίσο με 1 και για σταθερή κάθετη δύναμη, η συνάρτηση ποσοστού ολίσθησης και δύναμης που ασκείται στο ελαστικό είναι αυτή παρουσιάζεται στο παρακάτω γράφημα:

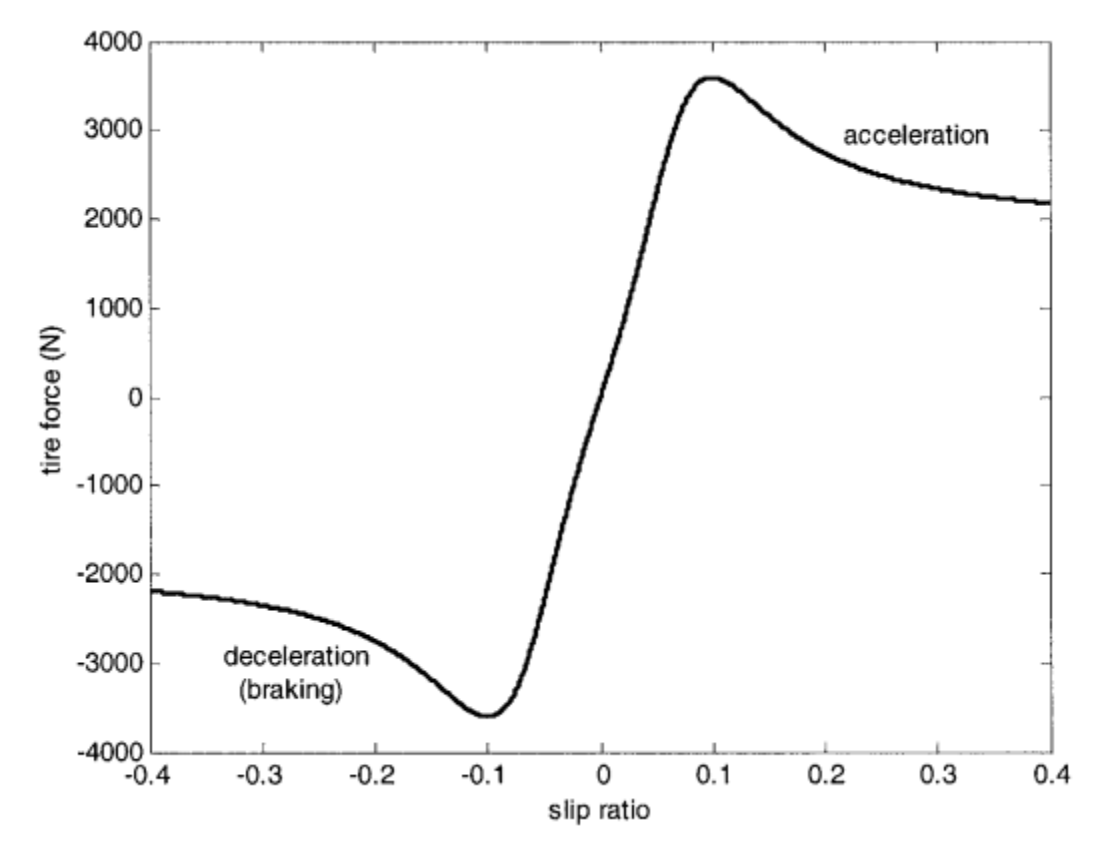

**Γράφημα 1. Διαμήκης δύναμη σε συνάρτηση με το ποσοστό ολίσθησης.** 

Από το παραπάνω γράφημα συμπεραίνουμε πως για μικρό ποσοστό ολίσθησης (μεταξύ -0,1 και 0.1) η διαμήκης δύναμη είναι ευθέως ανάλογη του ποσοστού αυτού. Η δύναμη αυτή τότε μπορεί να μοντελοποιηθεί σύμφωνα με τους παρακάτω τύπους

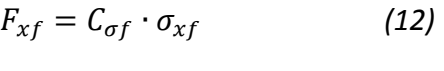

 $F_{xr} = C_{\sigma r} \cdot \sigma_{xr}$  (13)

όπου  $C_{\sigma f}$  και  $C_{\sigma r}$  είναι οι διαμήκης ακαμψία του ελαστικού για τα εμπρός και πίσω λάστιχα αντίστοιχα. Θα πρέπει να σημειωθεί ότι το ποσοστό ολισθήσεως είναι μικρό για κανονική οδήγηση σε στεγνό οδόστρωμα.

#### **2.3.2 Πραγματοποίηση σε περιβάλλον Simulink**

Στις παρακάτω εικόνες φαίνεται η μοντελοποίηση των παραπάνω εξισώσεων στο περιβάλλον της Simulink.

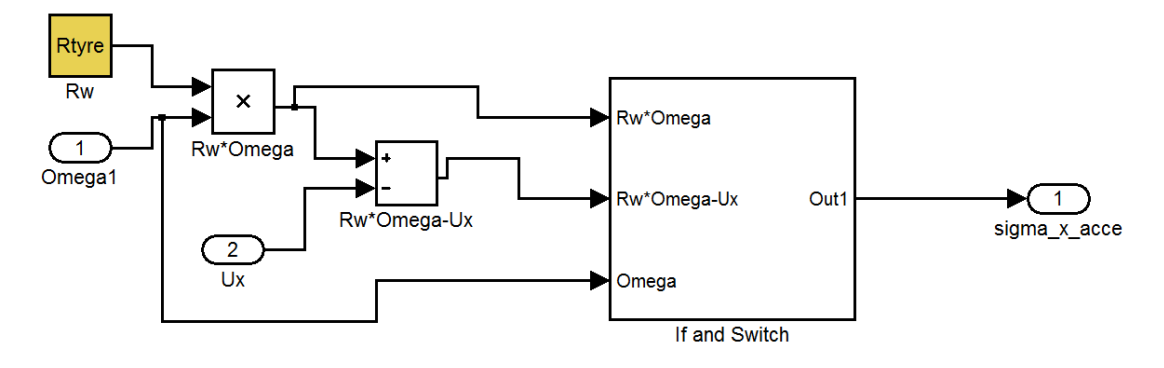

**Εικόνα 15. Η εξίσωση του συντελεστή ολίσθησης σε περιβάλλον Simulink.** 

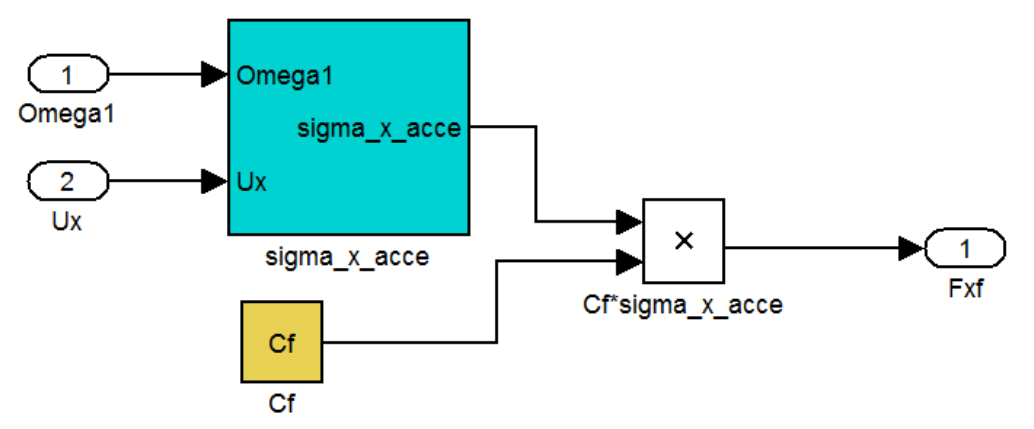

**Εικόνα 16. Η εξίσωση της δύναμης** Fxf **σε περιβάλλον Simulink.** 

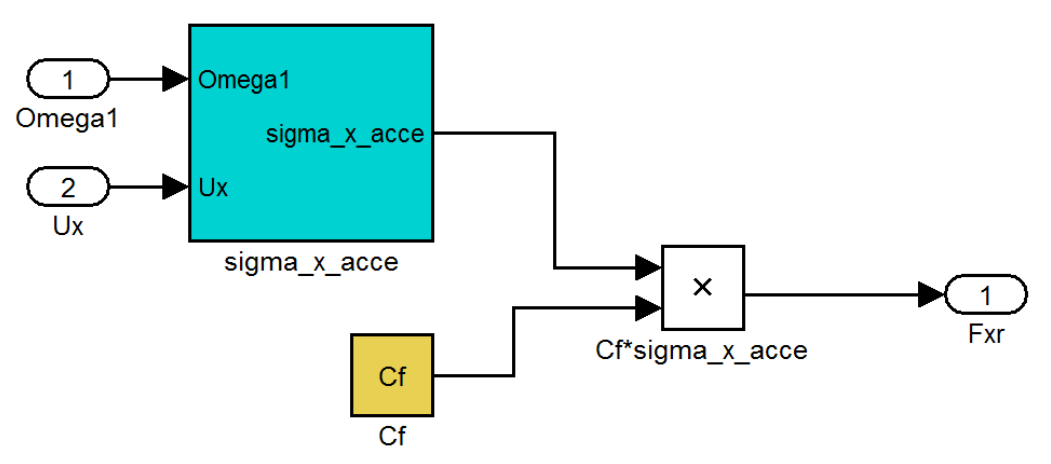

**Εικόνα 17. Η εξίσωση της δύναμης** Fxr **σε περιβάλλον Simulink.** 

### **2.4 Πλευρικές δυνάμεις ελαστικών για μικρές γωνίες ολίσθησης**

#### **2.4.1 Μοντελοποίηση**

Πειράματα έχουν δείξει πως για μικρές γωνίες ολίσθησης οι πλάγιες δυνάμεις σε ένα ελαστικό είναι ανάλογες της γωνίας αυτής.

Η γωνία ολίσθησης ενός ελαστικού ορίζεται ως η γωνία μεταξύ του προσανατολισμού του ελαστικού και του προσανατολισμού του διανύσματος του τροχού, όπως φαίνεται στο παραπάνω σχήμα. Έτσι, από την εικόνα 12, η γωνία ολίσθησης του εμπρός τροχού είναι:

$$
a_f = \delta - \Theta_{vf} \tag{14}
$$

όπου  $\theta_{\nu\ell}$ είναι η γωνία που δημιουργείται μεταξύ του διανύσματος της ταχύτητας και του διαμήκη άξονα του οχήματος και  $\delta$ είναι η γωνία στροφής του εμπρός τροχού.

Ομοίως, η γωνία ολίσθησης για τον πίσω τροχό είναι:

$$
a_r = -\Theta_{vr} \tag{15}
$$

όπου  $\theta_{\text{\tiny W}}$  είναι η γωνία που δημιουργείται μεταξύ του διανύσματος της ταχύτητας του πίσω τροχού και του διαμήκη άξονα του οχήματος.

Στη συνέχεια υπολογίζονται οι γωνίες ολίσθησης που αναπτύσσονται όταν το όχημα στρίβει. Έτσι, για τον υπολογισμό τους στα εμπρός και πίσω ελαστικά αντίστοιχα έχουμε:

$$
\Theta_{vf} = \frac{v + a * \dot{r}}{u} \qquad (16)
$$

$$
\Theta_{vr} = \frac{v - b * \dot{r}}{u} \qquad (17)
$$

Οι τύποι αυτοί, όπως και παραπάνω, ισχύουν για μικρές γωνίες ολίσθησης.

Πρέπει να σημειωθεί ότι αν ένα όχημα δεν στρίβει αλλά κινείται σε ευθεία, τότε, η γωνία της ταχύτητας του ελαστικού και η γωνία στροφής ισούνται με μηδέν, οδηγώντας και σε μηδενική γωνία ολίσθησης.

Μια πρόχειρη εξήγηση του γιατί η διαμήκης δύναμη είναι ανάλογη του δείκτη ολίσθησης παρουσιάζεται παρακάτω.

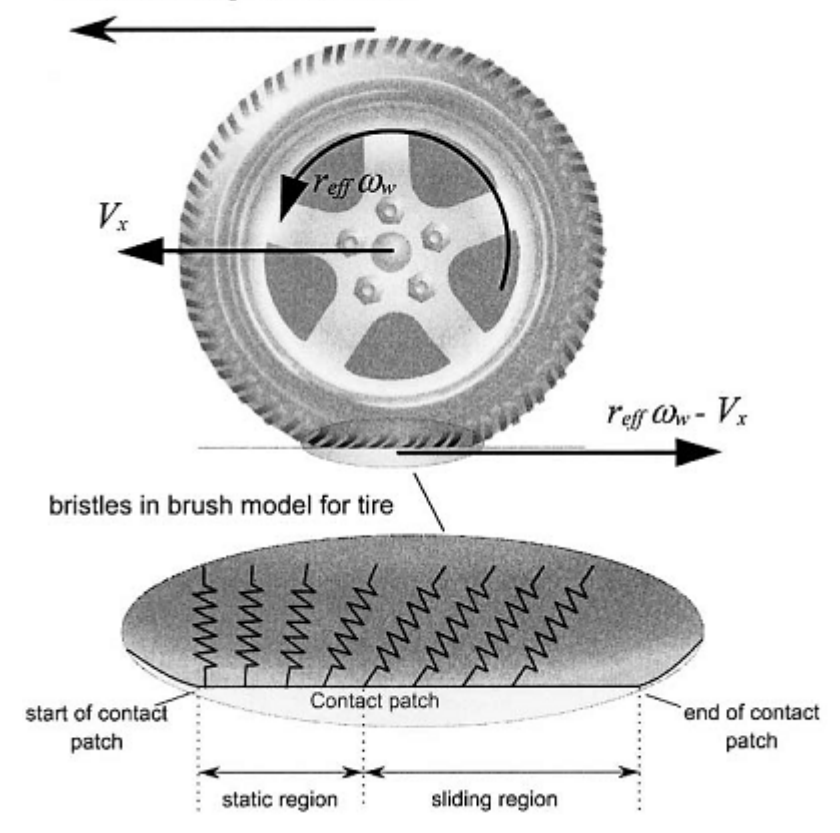

Direction of longitudinal motion

**Εικόνα 18. Διαμήκης δύναμη σε τροχό εν κινήσει.** 

Στο κάτω μέρος της εικόνας 18 φαίνεται η σχηματική παραμόρφωση του πέλματος του ελαστικού. Τα στοιχεία του πέλματος μοντελοποιούνται ως ανεξάρτητες διαμήκης ίνες οι οποίες δέχονται διαμήκης παραμόρφωση και αντιστέκονται με μια σταθερή διαμήκη ακαμψία. Ένα τέτοιο μοντέλο ονομάζεται μοντέλο «βούρτσα» ή μοντέλο «ελαστικής θεμελίωσης» (Pacejka 1991, Dixon 1991).

Αν η διαμήκης ταχύτητα είναι  $V$  και η γωνιακή ταχύτητα είναι  $\omega_w$ , τότε η καθαρή ταχύτητα του πέλματος είναι όπως φαίνεται στο παραπάνω σχήμα,  $r_{\textit{eff}}\omega_{\textit{w}}$ - $V$ .

Αρχικά θεωρούμε την περίπτωση όπου η ρόδα αποτελεί κινητήριο τροχό, για παράδειγμα οι εμπρός ρόδες σε ένα όχημα με κίνηση στους εμπρός τροχούς. Στην περίπτωση αυτή, αφού η ρόδα αποτελεί κινητήριο τροχό,  $r_{\mathit{eff} \omega_{\scriptscriptstyle{W}}}>V$ . Ως εκ τούτου η καθαρή ταχύτητα του πέλματος έχει αντίθετη κατεύθυνση από την ταχύτητα του οχήματος. Θεωρούμε ότι η ολίσθηση  $r_{\text{eff}}\omega_{\text{w}}$ - $V$ είναι μικρή. Τότε υπάρχει μια περιοχή του σημείου επαφής όπου τα στοιχεία του πέλματος δεν ολισθαίνουν σε σχέση με το οδόστρωμα (η περιοχή αυτή καλείται "static region" στην εικόνα 18). Καθώς το ελαστικό περιστρέφεται και ένα στοιχείου του πέλματος εισέρχεται στην στατική

περιοχή του σημείου επαφής, κάθε σημείο όπου έρχεται σε επαφή με το οδόστρωμα πρέπει να έχει μηδενική ταχύτητα. Αυτό συμβαίνει διότι δεν υπάρχει ολίσθηση στην στατική περιοχή του σημείου επαφής. Το πάνω μέρος των στοιχείων του πέλματος κινούνται με ταχύτητ  $r_{\text{eff}}\omega_{\scriptscriptstyle{W}}$ - $V$ . Έτσι τα στοιχεία του πέλματος θα λυγίσουν προς τα εμπρός όπως φαίνεται στο σχήμα και η κάμψη αυτή θα είναι στην κατεύθυνση της διαμήκης ταχύτητας του οχήματος. Η μέγιστη απόκλιση της κάμψης του πέλματος είναι ανάλογη της ταχύτητας ολίσθησης  $r_{\text{eff}}\omega_{\text{w}}$ - $V$ και της χρονικής διάρκειας κατά την οποία τα στοιχεία του πέλματος παραμένουν στο σημείο επαφής. Η χρονική διάρκεια αυτή είναι αντιστρόφως ανάλογη της γωνιακής ταχύτητας  $r_{\text{eff}}\omega_{\text{w}}$ . Ως επακόλουθο, η μέγιστη απόκλιση των στοιχείων του πέλματος είναι ανάλογη του ποσοστού ολίσθησης της απόλυτης ταχύτητας, δηλαδή, ανάλογη του ποσοστού ολίσθησης  $\frac{rtyre*\omega-u}{rtyre*\omega}.$ 

Έτσι, η καθαρή διαμήκης δύναμη στα ελαστικά από το έδαφος είναι προς τα εμπρός στην περίπτωση ενός κινητήριου τροχού και είναι ανάλογη του ποσοστού ολίσθησης του ελαστικού.

Στην περίπτωση όπου το ελαστικό είναι σε μη κινητήριο τροχό, η διαμήκης ταχύτητα είναι μεγαλύτερη από την γωνιακή ταχύτητα ( $Vx>r_{\text{eff}}\omega_w$ ). Σε αυτήν την περίπτωση η απόλυτη ταχύτητα του πέλματος είναι προς τα εμπρός και κατά συνέπεια οι ίνες του ελαστικού θα κάμπτονται προς τα πίσω. Έτσι, η δύναμη του ελαστικού στον κινητήριο τροχό έχει αντίθετη κατεύθυνση από την διαμήκη ταχύτητα του οχήματος. Καταλήγουμε λοιπόν ξανά ότι για μικρά ποσοστά ολίσθησης, η δύναμη που ασκείται από το ελαστικό είναι ανάλογη του ποσοστού αυτού.

#### **2.4.2 Πραγματοποίηση σε περιβάλλον Simulink**

Στη συνέχεια παρουσιάζεται η μοντελοποίηση των εξισώσεων των πλευρικών δυνάμεων σε περιβάλλον Simulink:

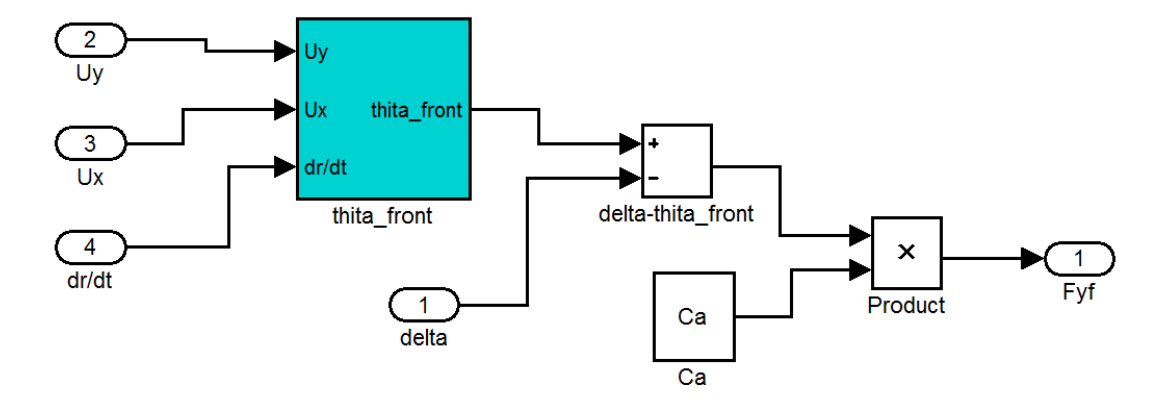

**Εικόνα 19. Η εξίσωση της δύναμης** Fyf **σε περιβάλλον Simulink.** 

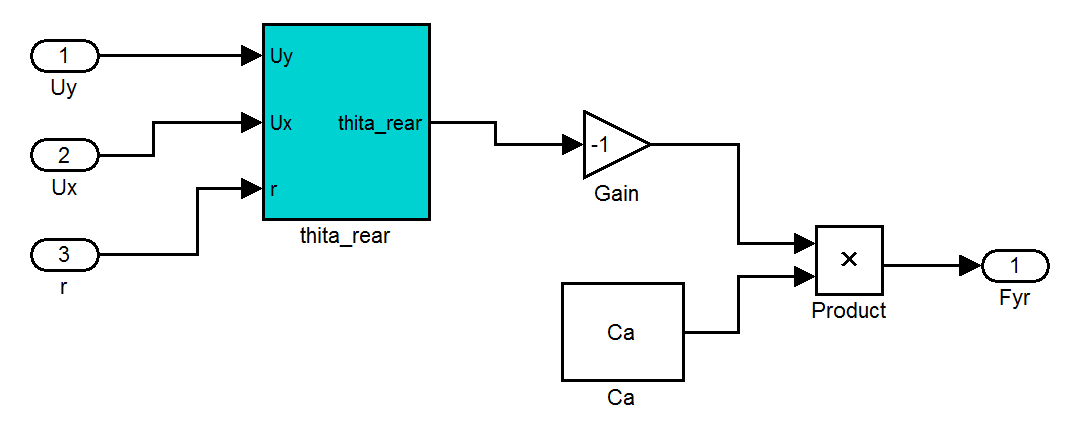

**Εικόνα 20. Η εξίσωση της δύναμης** Fyr **σε περιβάλλον Simulink.** 

## **2.5 Εισαγωγή στη φόρμουλα Pacejka**

Τα γραμμικά μοντέλα που εξετάστηκαν παραπάνω αποτελούν μια καλή προσέγγιση όταν το ποσοστό ολίσθησης και η γωνία ολίσθησης είναι μικρά. Έτσι κρίνεται απαραίτητο να ευρεθεί ένα πιο εξελιγμένο μοντέλο για τις περιπτώσεις μεγάλων ποσοστών και γωνιών ολίσθησης. Η Φόρμουλα Pacejka (Pacejka και Beker, 1993), η οποία στην ουσία είναι μια εμπειρική σχέση για την μοντελοποίηση των ελαστικών, προσφέρει τη μέθοδο για τον υπολογισμό των διαμήκη και πλάγιων δυνάμεων, Fx και  $F$ γ αντίστοιχα, αλλά και της ροπής ευθυγράμμισης, για μεγαλύτερο εύρος συνθηκών λειτουργίας, συμπεριλαμβάνοντας μεγάλα ποσοστά ολίσθησης και μεγάλες γωνίες ολίσθησης, όπως επίσης και τη συνδυασμένη παραγωγή διαμήκη και πλάγιων δυνάμεων.

Στην απλούστερη περίπτωση όπου δημιουργούνται είτε διαμήκης είτε πλευρική δύναμη, η δύναμη Υ που δημιουργείται μπορεί να εκφραστεί ως εξίσωση με μεταβλητή την δύναμη Χ ως εξής:

$$
Y(X) = y(x) + s_v, \qquad (18)
$$

με

$$
y(x) = D\sin[Cartan\{B_x - E(B_x - arctanB_x)\}]
$$
 (19)

$$
x = X - S_h \tag{20}
$$

όπου  $Y$ είναι η εξαγόμενη μεταβλητή (η διαμήκης δύναμη  $Fx$ , ή πλευρική δύναμη  $F$ γή η ροπή ευθυγράμμισης Mz), Χείναι η εισαγόμενη μεταβλητή, α η γωνία ολίσθησης ή το ποσοστό ολίσθησης  $\sigma_{\chi}$ . Οι παράμετροι B, C, D, E, Sv και Sh είναι παράμετροι της εξίσωσης και συγκεκριμένα  $B$  είναι ο συντελεστής σκληρότητας του ελαστικού,  $C$  είναι ο συντελεστής σχήματος της καμπύλης,  $D$  είναι η μέγιστη τιμή του γραφήματος, $E$  είναι ο συντελεστής καμπυλότητας, Sh και Sv είναι η οριζόντια και η κάθετη μετατόπιση του γραφήματος αντίστοιχα.

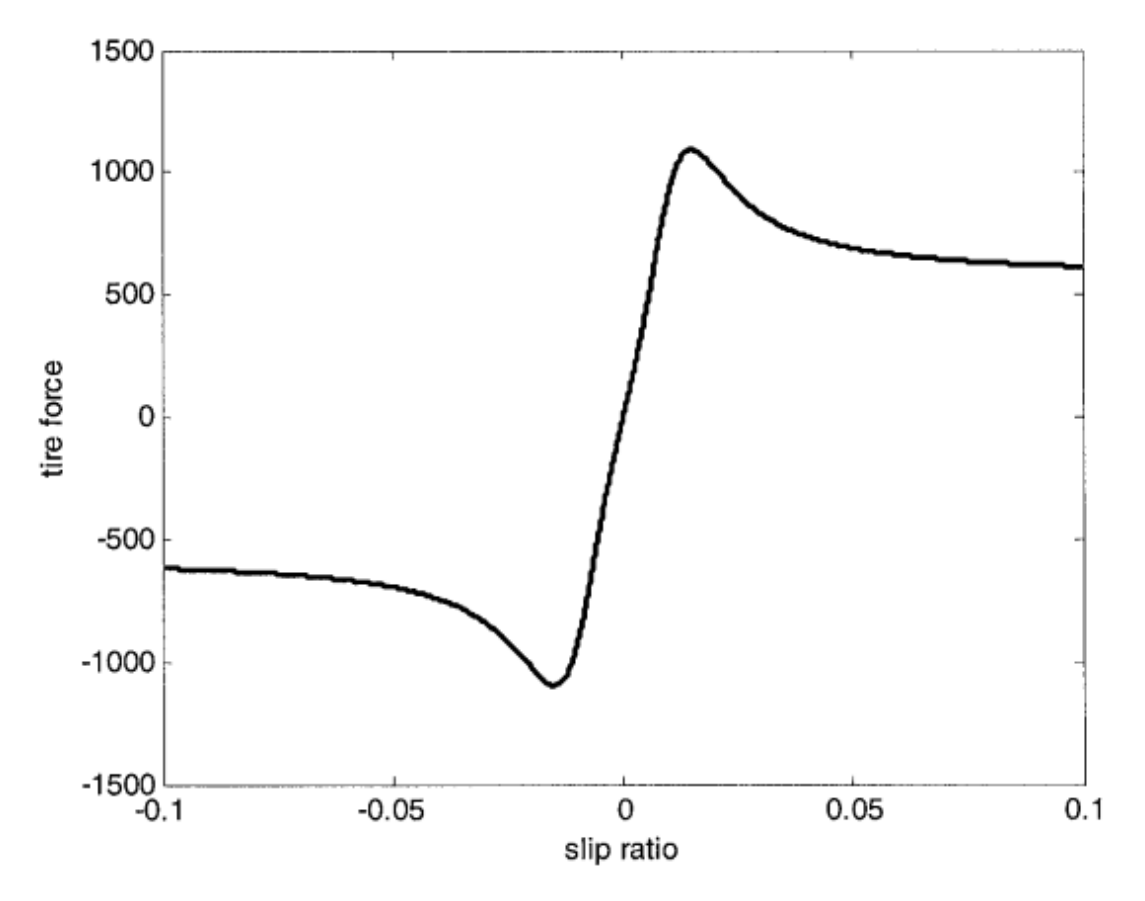

**Γράφημα 2. Καμπύλη ποσοστού ολίσθησης-δύναμης του ελαστικού με την Φόρμουλα Pacejka.** 

Η εμπειρική σχέση (αριθμός) είναι ικανή να παράγει χαρακτηριστικά τα οποία είναι κοντά στις γραφικές που έχουν μετρηθεί για την πλάγια και διαμήκης δύναμη σαν συνάρτηση της κάθε ποσότητας ολίσθησης αντίστοιχα: γωνία ολίσθησης α και ποσοστό ολίσθησης  $\sigma_{\! \chi}$  (γράφημα 2).

Για μικρές γωνίες ολίσθησης και μικρά ποσοστά ολίσθησης, το γραμμικό μοντέλο για τη δύναμη των ελαστικών μεταξύ του  $Y$ και του  $X$ μπορεί να προσεγγιστεί ως

 $Y = (BCD)X$  (21)

Η ποσότητα BCD στην παραπάνω εξίσωση αντιπροσωπεύει την σκληρότητα του ελαστικού κατά την στροφή *Cα* ή την διαμήκη σκληρότητα του *Cσ*.

# **2.6 Ροπές στον τροχό**

### **2.6.1 Μοντελοποίηση**

Για τη σωστή μοντελοποίηση της μετάδοσης κίνησης είναι απαραίτητο να εξεταστούν οι ροπές που ασκούνται στον τροχό. Έτσι,όπως φάινεται και στην εικόνα 21, στον κινητήριο τροχό ασκούνται η ροπή της μηχανής, η ροπή της δύναμης Fx που δημιουργείται μεταξύ ελαστικού και οδοστρώματος και η ροπή που ασκείται κατά την πέδηση. Οι εξισώσεις για τις παραπάνω ροπές είναι οι εξής:

$$
M_b = (1 - i)F_b \cdot R_{type} \tag{22}
$$

$$
M_x = F_x \cdot R_{type} \tag{23}
$$

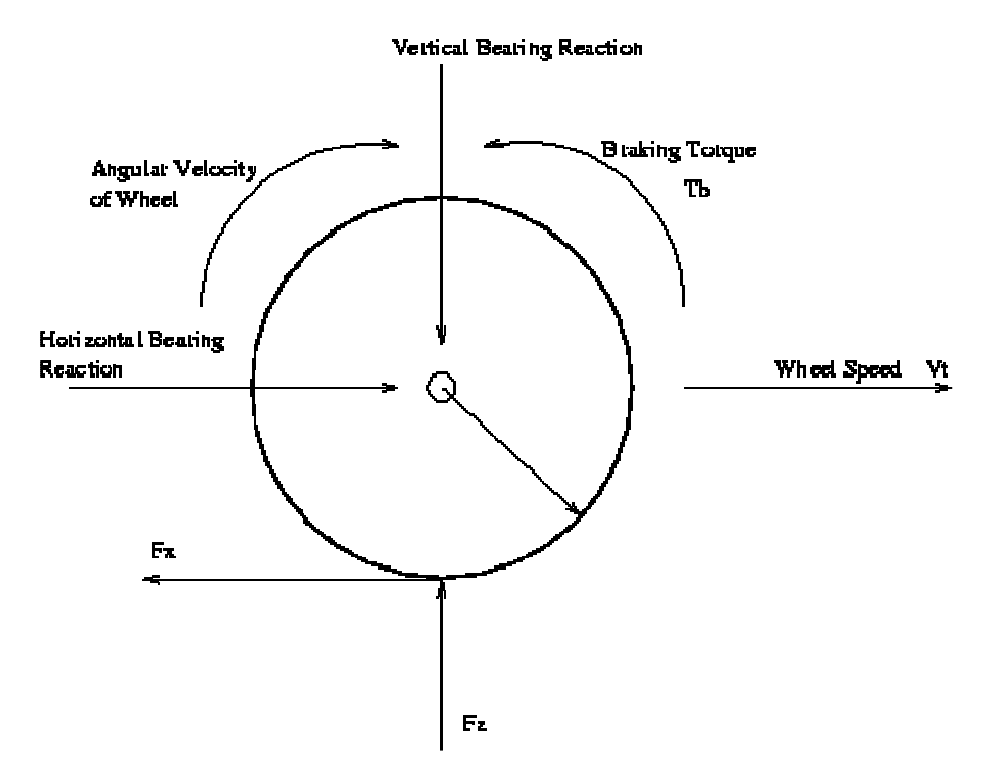

**Εικόνα 21. Απεικόνιση ροπών στον τροχό.** 

όπου Mb και Mx είναι η ροπή του φρένου και της δύναμης του ελαστικού αντίστοιχα, Fb είναι η δύναμη που ασκεί το φρένο στον τροχό,  $F_{\text{type}}$  είναι η διάμετρος του τροχού και Fx είναι η δύναμη που ασκείται μεταξύ ελαστικού και οδοστρώματος. Ο συντελεστής i συμβολίζει το ποσοστό της πέδησης μεταξύ των εμπρός και πίσω

τροχών. Στην περίπτωση μας επιλέγεται ως μηδέν, που σημαίνει πως η πέδηση εφαρμόζεται εξ' ολοκλήρου στους πίσω τροχούς. Από το άθροισμα των παραπάνω ροπών εξάγεται η συνολική ροπή και η ταχύτητα περιστροφής του τροχού όπως φαίνεται παρακάτω:

$$
\Sigma M = T_a - M_x - M_b \tag{24}
$$

και

 $\Sigma M = I_w \cdot \omega f$ *(25)*

όπου Τa είναι η ροπή που ασκείται από τη μηχανή στον τροχό, Ιw είναι η αδράνεια του τροχού γύρω από τον άξονα και  $\vec{\omega f}$  είναι η γωνιακή επιτάχυνση του τροχού.

Η ροπή του τροχού υπολογίζεται όπως παρακάτω:

$$
I_w = \frac{1}{2} M_w \cdot R_w^2 \tag{26}
$$

όπου  $M_w$ η μάζα του τροχού και  $R_w$ η ακτίνα του.

#### **2.6.2 Πραγματοποίηση σε περιβάλλον Simulink**

Στη συνέχεια παρουσιάζεται η μοντελοποίηση των ροπών που ασκούνται στο όχημα σε περιβάλλον Simulink:

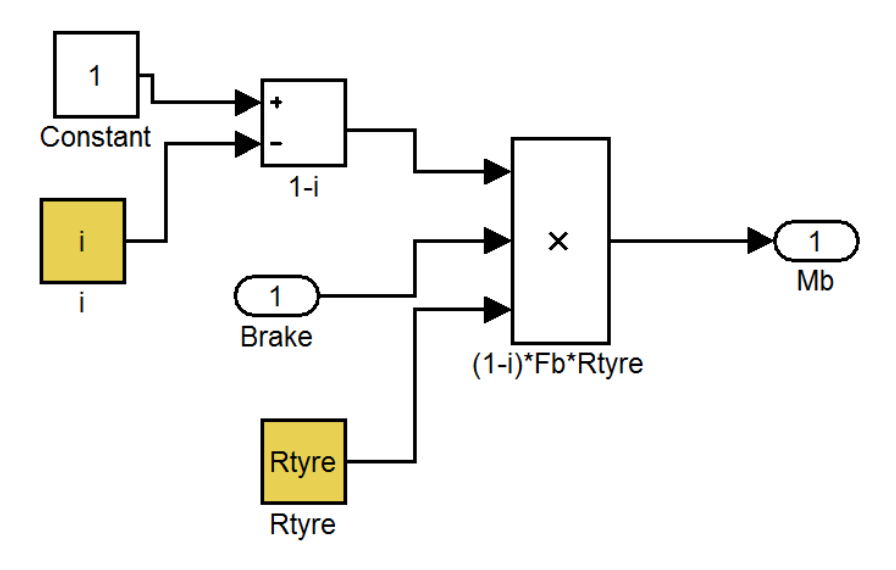

**Εικόνα 22. Η εξίσωση της ροπής** Mb **σε περιβάλλον Simulink.** 

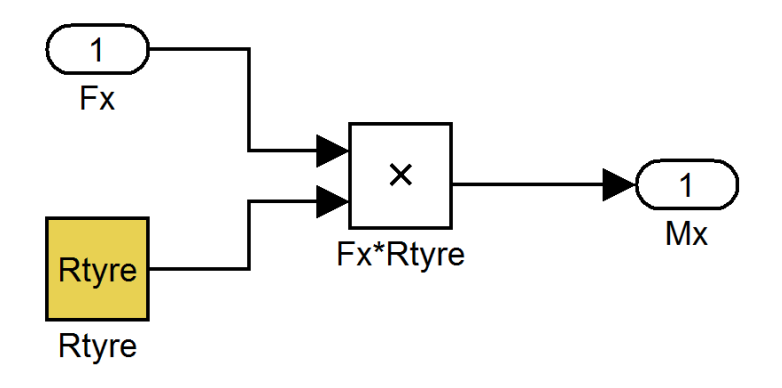

**Εικόνα 23. Η εξίσωση της ροπής** Mx **σε περιβάλλον Simulink.** 

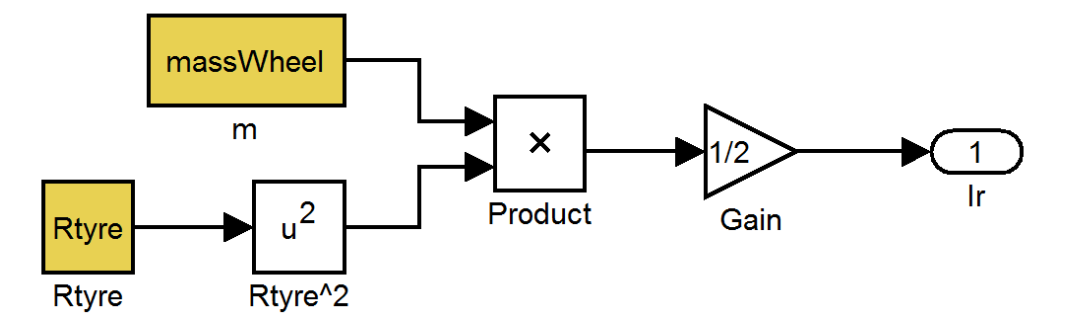

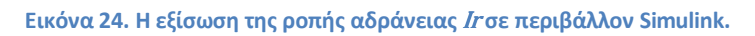

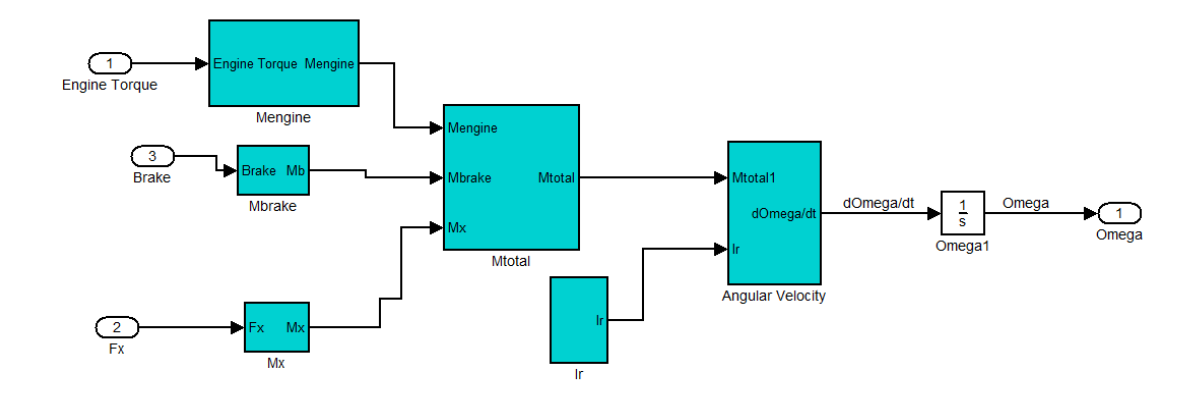

**Εικόνα 25. Σύνθεση συνολικής ροπής σε τροχό.** 

## **2.7 Κιβώτιο Ταχυτήτων**

Η μετάδοση, ή κιβώτιο ταχυτήτων, μετατρέπει την ταχύτητα και την ροπή από μία περιστρεφόμενη πηγή δύναμης σε μια άλλη συσκευή μέσω του των σχέσεων του κιβώτιου ταχύτητας. Η πιο κοινή χρήση του είναι στα μηχανοκίνητα οχήματα, όπου η μετάδοση προσαρμόζει την έξοδο του κινητήρα εσωτερική καύσης στους κινητήριους τροχούς. Τέτοιες μηχανές χρειάζεται να λειτουργούν σε υψηλές στροφές, οι οποίες είναι ακατάλληλες για το ξεκίνημα, σταμάτημα και για χαμηλές ταχύτητες κίνησης. Η μετάδοση μειώνει την υψηλή ταχύτητα της μηχανής σε χαμηλότερες ταχύτητες στον τροχό.

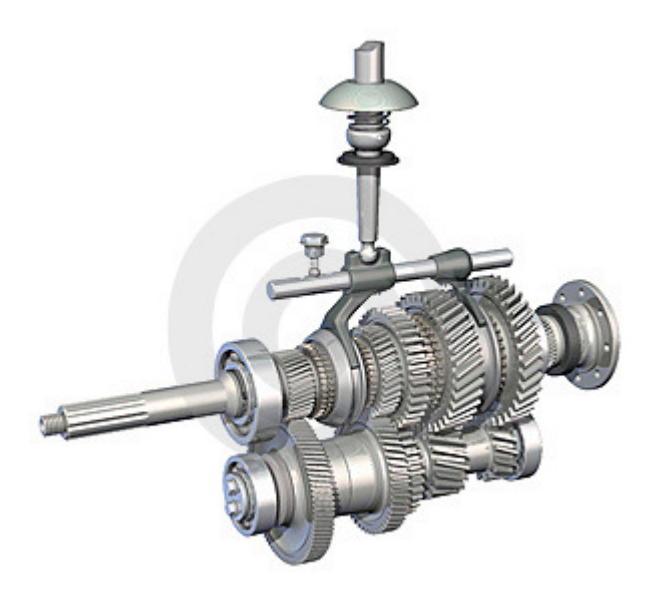

**Εικόνα 26. Κιβώτιο ταχυτήτων οχήματος.** 

Το κιβώτιο ταχυτήτων χρησιμοποιείται στα ποδήλατα, σε σταθερές μηχανές και οπουδήποτε αλλού χρειάζεται η ταχύτητα περιστροφής και η ροπή να προσαρμοστούν. Συχνά η μετάδοση έχει πολλαπλές σχέσεις (ταχύτητες) οι οποίες δίνουν τη δυνατότητα να προσαρμόζεται η ταχύτητα και η ροπή ανάλογα τις ανάγκες. Αυτές οι αλλαγές μπορούν να γίνουν τόσο χειροκίνητα όσο και αυτόματα. Η κατεύθυνση (εμπρός ή πίσω) μπορεί επίσης να προσαρμοστεί. Υπάρχουν επίσης και κιβώτια ταχυτήτων μονής σχέσης όπου απλά αλλάζουν την ταχύτητα και την ροπή της εξόδου του κινητήρα.

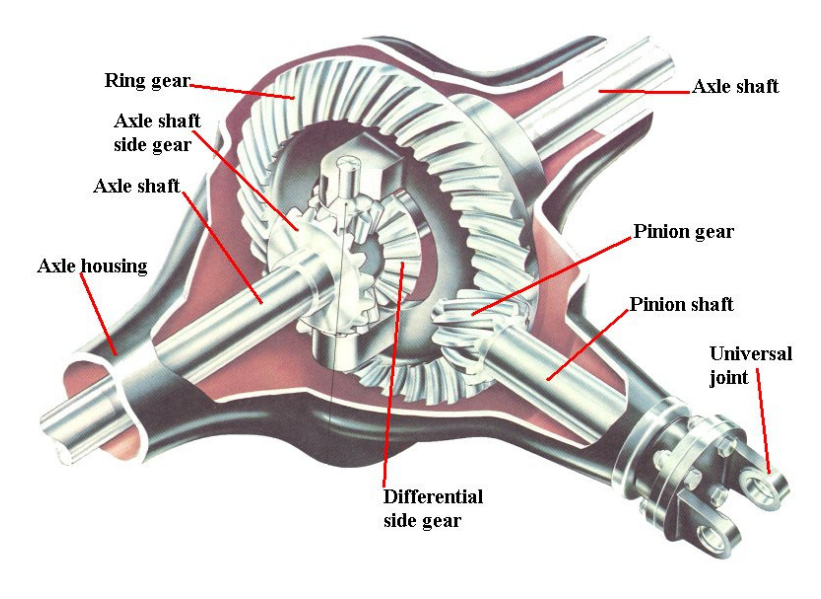

**Εικόνα 27. Διαφορικό οχήματος.** 

Στα μηχανοκίνητα οχήματα, η μετάδοση είναι γενικά συνδεδεμένη με τον στροφαλοφόρο άξονα της μηχανής. Η έξοδος της μετάδοσης συνήθως μεταδίδεται μέσω του άξονα κίνησης σε ένα ή περισσότερα διαφορικά τα οποία με τη σειρά τους κινούν τους τροχούς. Παρόλο που το διαφορικό (εικόνα 27) δίνει τη δυνατότητα της μείωσης της σχέσης μετάδοσης, ο κύριος σκοπός του είναι η αλλαγή της κατεύθυνσης της περιστροφής. Οι συμβατικοί τρόποι μετάδοσης μέσω γραναζιών/ζωνών δεν είναι ο μόνος μηχανισμός για ταχύτητα / προσαρμογή ροπής. Εναλλακτικοί μηχανισμοί περιλαμβάνουν μετατροπείς ροπής και μετασχηματισμού ηλεκτρικής ενέργειας (π.χ. πετρέλαιο-ηλεκτρική έλξη, υδραυλικό σύστημα μετάδοσης της κίνησης, κλπ.). Υπάρχουν τέλος και υβριδικά συστήματα που περιλαμβάνουν ένα συνδυασμό συμβατικού και εναλλακτικού τρόπου μετάδοσης.

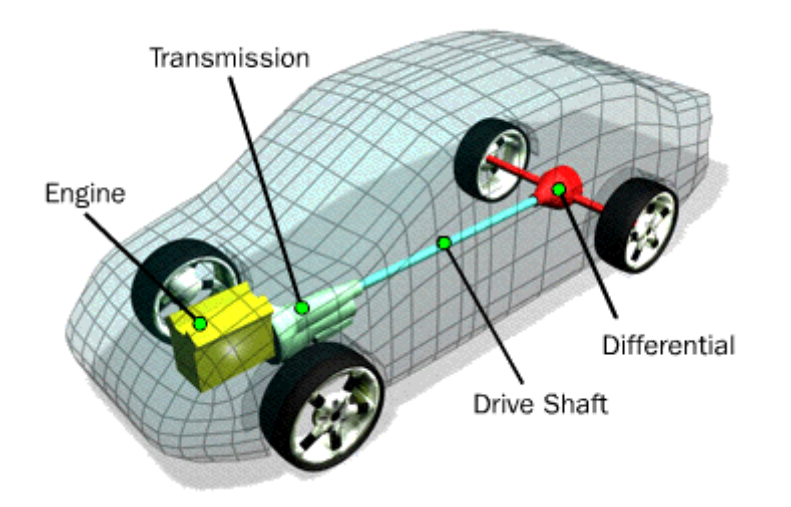

**Εικόνα 28. Απεικόνιση συστήματος μετάδοσης σε όχημα με κίνηση στους πίσω τροχούς.** 

Έτσι, για την εύρεση της ροπής που καταλήγει στον κινητήριο τροχό από τη μηχανή μέσω του κιβώτιου ταχυτήτων χρησιμοποιούμε τον παρακάτω τύπο:

 $T_a = T_{engine} \cdot x_g \cdot x_d \cdot n$  (27)

όπου Tengine είναι η ροπή στην έξοδο της μηχανής, Xg η σχέση μετάδοσης του κιβώτιου ταχύτητας, xd η σχέση μετάδοσης του διαφορικού και n η απόδοση της μετάδοσης.

# **Κεφάλαιο 3: Εισαγωγή τιμονιέρας**

Για να γίνει πιο ρεαλιστικό το μοντέλο επιλέγεται να εισαχθεί μια συσκευή ως είσοδος. Μέσω της συσκευής αυτής θα εισάγονται τα σήματα του γκαζιού, του φρένου, καθώς και του τιμονιού. Η συσκευή αυτή θα πρέπει επίσης να είναι συμβατή με το Simulink της Matlab. Έχοντας όλα αυτά υπόψη επιλέγει η τιμονιέρα **EASYTOUCH ET-2034 JOY-WHEEL EASYTOUCH SPEED** με πεντάλ γκαζιού και φρένου(εικόνα 29). Για την είσοδο της συσκευής χρησιμοποιήθηκε το έτοιμο blog της Simulink, Joystick Input, το οποία παρέχει μια βολική αλληλεπίδραση μεταξύ της τιμονιέρας και του εικονικού κόσμου.

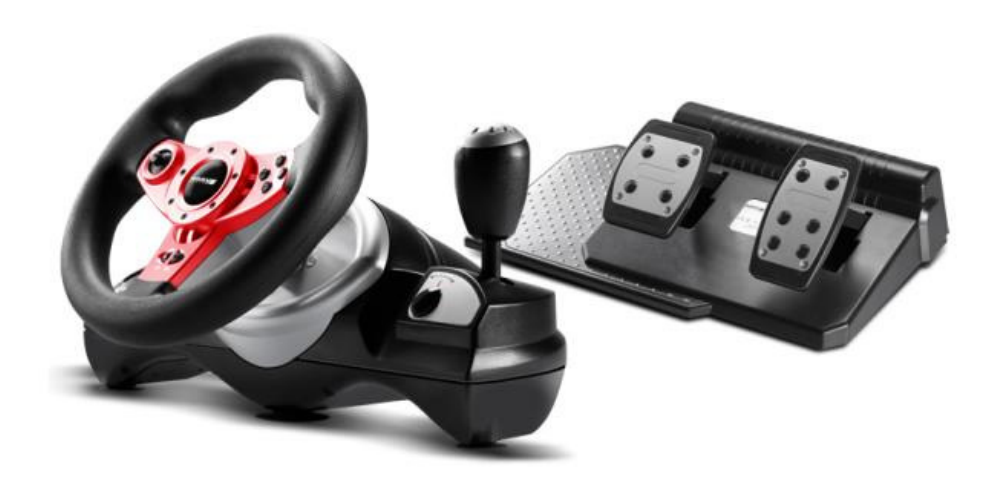

**Εικόνα 29. Τιμονιέρα EASYTOUCH ET-2034 JOY-WHEEL EASYTOUCH SPEED.** 

# **Κεφάλαιο 4: Οπτικοποίηση**

## **4.1 Εισαγωγή στην VRML**

Η Γλώσσα Μοντελοποίησης Εικονικής Πραγματικότητας (VRML) είναι η γλώσσα που χρησιμοποιείτε για την εμφάνιση τρισδιάστατων αντικειμένων.

Δεδομένου ότι οι άνθρωποι άρχισαν να δημοσιεύουν τα έγγραφά τους στον Παγκόσμιο Ιστό, υπήρξε μια προσπάθεια για βελτίωση του περιεχομένου των ιστοσελίδων με προηγμένα τρισδιάστατα γραφικά και αλληλεπίδραση καθώς και την ύπαρξη αλληλεπίδρασης με αυτά τα γραφικά.

Ο όρος Virtual Reality Markup Language (VRML) χρησιμοποιήθηκε για πρώτη φορά από τον Tim Berners-Lee, σε ευρωπαϊκό συνέδριο το 1994, όταν μίλησε για την ανάγκη για ένα 3-D πρότυπο Web. Λίγο αργότερα, μια ενεργή ομάδα καλλιτεχνών και μηχανικών σχημάτισαν μια λίστα μηνυμάτων που ονομάστηκε www-VRML. Άλλαξαν το όνομα σε Virtual Reality Modeling Languageγια να τονίσουν την ρόλο των γραφικών. Το αποτέλεσμα της προσπάθειάς τους ήταν να παραχθεί η προδιαγραφή για το VRML 1. Ως βάση για την προδιαγραφή αυτή, χρησιμοποίησαν ένα υποσύνολο της μορφή αρχείου Inverter από την Silicon Graphics.

Η VRML 1 ενσωματώθηκε σε αρκετούς VRML browsers, αλλά επέτρεπε την δημιουργία μόνο στατικών εικονικών κόσμων. Αυτός ο περιορισμός μείωσε την πιθανότητα της εκτεταμένης χρήσης του. Γρήγορα κατέστη σαφές ότι η γλώσσα χρειάζεται μια ισχυρή επέκταση ώστε να προστεθεί κίνηση και αλληλεπίδραση, και να φέρει τη ζωή σε έναν εικονικό κόσμο. Έτσι αναπτύχθηκε το πρότυπο VRML 2, και κατά το έτος 1997, υιοθετήθηκε ως διεθνές πρότυπο ISO / IEC 14772-1:1997. Από τότε αναφέρεται ως VRML97.

Η VRML97 αντιπροσωπεύει μια ανοικτή και ευέλικτη πλατφόρμα για τη δημιουργία διαδραστικών τρισδιάστατων σκηνών-εικονικούς κόσμους. Με την εξέλιξη των υπολογιστών σε υπολογιστική δύναμη και στη γραφική απεικόνιση, και καθώς οι γραμμές επικοινωνίας γίνονται όλο και ταχύτερες, η χρήση 3-D γραφικά γίνεται πιο δημοφιλής και ξεφεύγει από την κλασσική χρήση τους στην τέχνη και στα βιντεοπαιχνίδια. Υπάρχει τώρα μια σειρά από VRML97 περιηγητές διαθέσιμους σε διάφορες πλατφόρμες. Επίσης, υπάρχει ένας διαρκώς αυξανόμενος αριθμός εργαλείων δημιουργίας VRML αρχείων τα οποία καθένας μπορεί να διαλέξει. Επιπλέον, πολλά παραδοσιακά γραφικά πακέτα λογισμικού (CAD, PROE και ούτω καθεξής) προσφέρουν τη δυνατότητα εισαγωγής/εξαγωγής χαρακτηριστικών VRML97.

Το προϊόν Simulink 3D Animation χρησιμοποιεί VRML97 τεχνολογία για την παροχή μιας μοναδικής και ανοικτής προς όλου τους χρήστες της Matlab 3D απεικόνιση. Είναι μια χρήσιμη συμβολή σε μια ευρεία χρήση του VRML97 στον τομέα των τεχνικών και επιστημονικών υπολογισμών και διαδραστικών 3-D γραφικών.

Το κλειδί για μια επιτυχημένη προσομοίωση είναι η οπτικοποίηση. Ακόμα και αν το δυναμικό μοντέλο είναι απόλυτα ακριβές, αν η οπτικοποίηση αποτυγχάνει να προσδώσει φυσική κίνηση στο μοντέλο, τότε όλη η προσομοίωση θα φαίνεται μη ρεαλιστική. Για την οπτικοποίηση του μοντέλου χρησιμοποιείται η γλώσσα VRML. Η γλώσσα αυτή είναι κειμενοστραφής και μπορεί να γίνει και σε ένα απλό συντάκτη κειμένου. Υπάρχουν βέβαια και αρκετά λογισμικά που δημιουργούν εικονικά μοντέλα VRML.

Για την περίπτωση του συγκεκριμένου μοντέλου χρησιμοποιείται το V-Realm Builder ως πλατφόρμα δημιουργίας εικονικών κόσμων καθώς το πρόγραμμα αυτό περιλαμβάνεται στα εργαλεία της Matlab.

### **4.2 ΣΥΣΤΗΜΑ ΣΥΝΤΕΤΑΓΜΕΝΩΝ στη VRML**

#### **4.2.1 Διαφορές μεταξύ Matlab και VRML**

Η VRML χρησιμοποιεί το παγκόσμιο σύστημα συντεταγμένων, όπου ο άξονας Υ είναι στραμμένο προς τα πάνω, ο άξονας Χ στα πλάγια και ο άξονας Z δείχνει την απόσταση από την οθόνη. Αυτό το σύστημα είναι διαφορετικό από το κανονικό σύστημα που χρησιμοποιείται στην Matlab, όπου ο άξονας Ζ στρέφεται προς τα πάνω όπως δείχνει το Γράφημα 3. Οι περιστροφές διευκρινίζονται σύμφωνα με τον κανόνα του δεξιού χεριού, έτσι όταν ο χρήστης κοιτάζει προς μια θετική κατεύθυνση η περιστροφή είναι προς τα δεξιά.

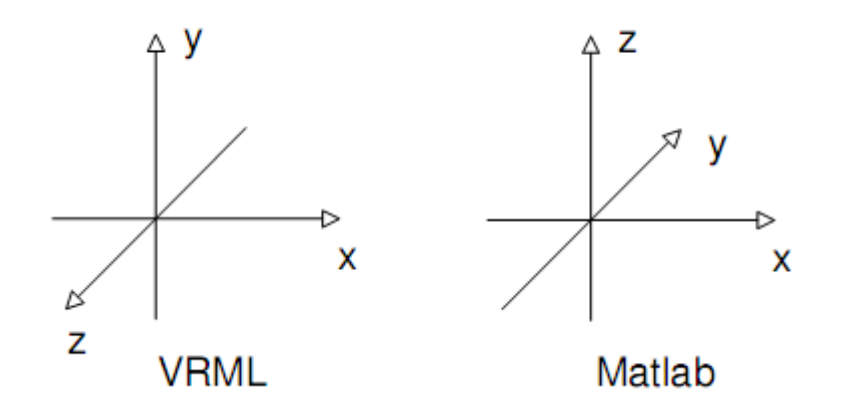

**Γράφημα 3. Σύστημα συντεταγμένων σε VRML και Matlab.** 

#### **4.2.2 Μετατροπή συντεταγμένων**

Επειδή η έξοδος του μοντέλου δεν εκφράζεται στο παγκόσμιο σύστημα συντεταγμένων απαιτείται να γίνει μετασχηματισμός συντεταγμένων για να εμφανίζεται η σωστή πορεία του οχήματος. Αυτό γίνεται μέσω εισαγωγής ενός πίνακα περιστροφής. Οι γωνιακές ταχύτητες του οχήματος ολοκληρώνονται για να εξαχθούν από κει οι γωνίες περιστροφής. Οι γωνίες αυτές στη συνέχεια πολλαπλασιάζονται με τον πίνακα περιστροφής και εξάγονται οι σωστές γωνίες στο σύστημα συντεταγμένων. Η μετατόπιση του οχήματος εξάγεται αν πολλαπλασιαστεί η έξοδος του πίνακα περιστροφής με τις ταχύτητες στου διάφορους άξονες και στη συνέχεια γίνει ολοκλήρωση αυτού του σήματος. Ο πίνακας περιστροφής είναι ο παρακάτω:

 $Rz = \sin \theta$  $\cos \theta$  –  $\sin \theta$  0  $\cos \theta = 0$ 0 0 1 *(28)*

### **4.3 Βασικά στοιχεία της VRML**

#### **4.3.1 Σχήματα**

Η δημιουργία σχημάτων στην VRML γίνεται ορίζοντας σημεία στον χώρο και ενώνοντας τα για την δημιουργία επιφανειών. Μερικά σχήματα βρίσκονται έτοιμα στη VRML καθιστώντας ευκολότερη την εισαγωγή τους. Για παράδειγμα, ο κύβος, ο κώνος, ο κύλινδρος και η σφαίρα είναι έτοιμα προς χρήση σχήματα. Αυτά τα σχήματα βεβαίως μπορούν να δημιουργηθούν και εκ του μηδενός απλά εισάγοντας τα σημεία και ορίζοντας την επιφάνεια που περνάει από αυτά. Αυτό μπορεί να γίνει μέσω το "V-

realm Builder" της Matlab, μόνο που είναι δύσκολο να εισαχθούν οι συντεταγμένες των σημείων για σύνθετα σχήματα. Για τις περιπτώσεις αυτές προτιμάται ένας απλός συντάκτης κειμένου.

#### **4.3.2 Εξώθηση**

Ένας άλλος τρόπος για την οπτικοποίηση ενός αντικειμένου είναι η εξώθηση. Η εξώθηση πραγματοποιείται μέσω ενός μονοπατιού και μια διατομής η οποία εξωθείται. Μόνο αντικείμενα με σταθερή διατομή μπορούν να γίνουν με εξώθηση. Τα αντικείμενα που δημιουργούνται με εξώθηση μπορούν να γίνουν και με τη δημιουργία ενός σχήματος, με τη διαφορά όμως πως με την πρώτη μέθοδο απαιτείται λιγότερη προσπάθεια.

#### **4.3.3 Εμφάνιση**

Η εμφάνιση ενός αντικειμένου μπορεί να προσαρμοστεί ανάλογα το χρώμα του ή με την προσθήκη μιας υφής. Είναι δυνατή η επιλογή τόσο διαφορετικού χρώματος, όσο και διαφορετικής λαμπρότητας και λάμψης. Επίσης, ένα αντικείμενο μπορεί να γίνει διαφανές. Οι υφές μπορούν να εισαχθούν με σκοπό να κάνουν ένα αντικείμενο να φαίνεται πιο ρεαλιστικό. Αυτές οι επιφάνειες αποθηκεύονται ως εικόνες και αντικατοπτρίζεται πάνω στο αντικείμενο. Σε μεγάλες επιφάνειες, οι υφές τεντώνουν και γίνονται ορατά τα pixels της εικόνας. Η λύση του προβλήματος αυτού γίνεται μέσω του "TextureTransform" όπου προσαρμόζει ανάλογα την υφή.

# **4.4 Σχεδίαση οχήματος**

Το μοντέλο του οχήματος δημιουργήθηκε στο Pro/ENGINEER Wildfire 4.0. Συντέθηκε από δύο βασικά σχήματα, τον τροχό(εικόνα 30) και το κυρίως σώμα του οχήματος(εικόνα 31). Η κύρια εντολή που χρησιμοποιήθηκε είναι η εντολή extrude και για τα δύο σχήματα. Στη συνέχεια μέσω assembly δημιουργήθηκε το εικονικό όχημα με βάση τα δύο σχήματα και με τη βοήθεια του Mechanica το σχέδιο του οχήματος εξήχθει σε μορφή συμβατή με τη με τη VRML(εικόνα 32). Τα επιμέρους και το συνολικό σχέδιο του οχήματος παρουσιάζονται παρακάτω:

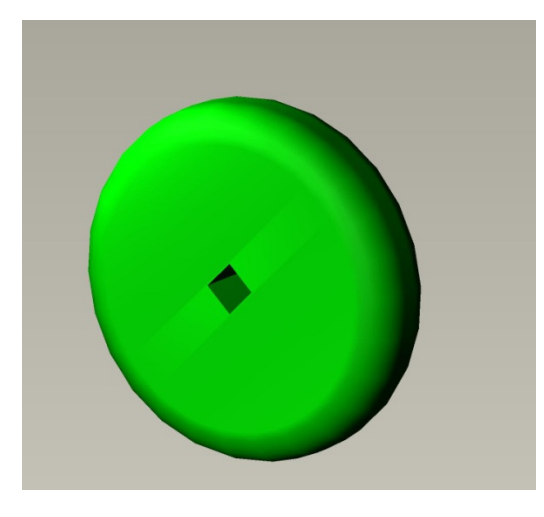

**Εικόνα 30. Τροχός του οχήματος.** 

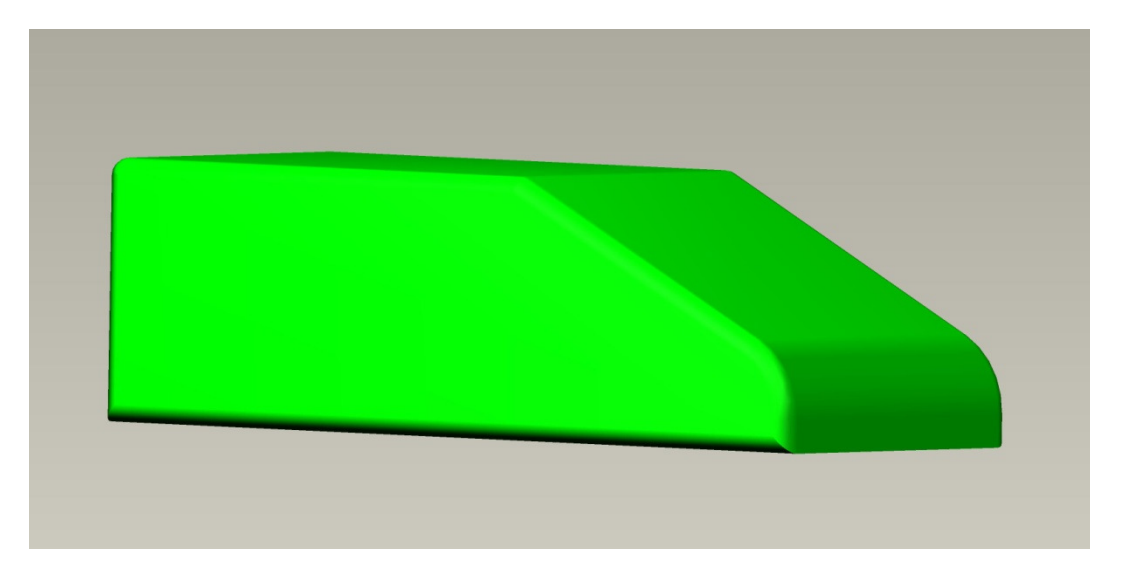

**Εικόνα 31. Κυρίως σώμα οχήματος.** 

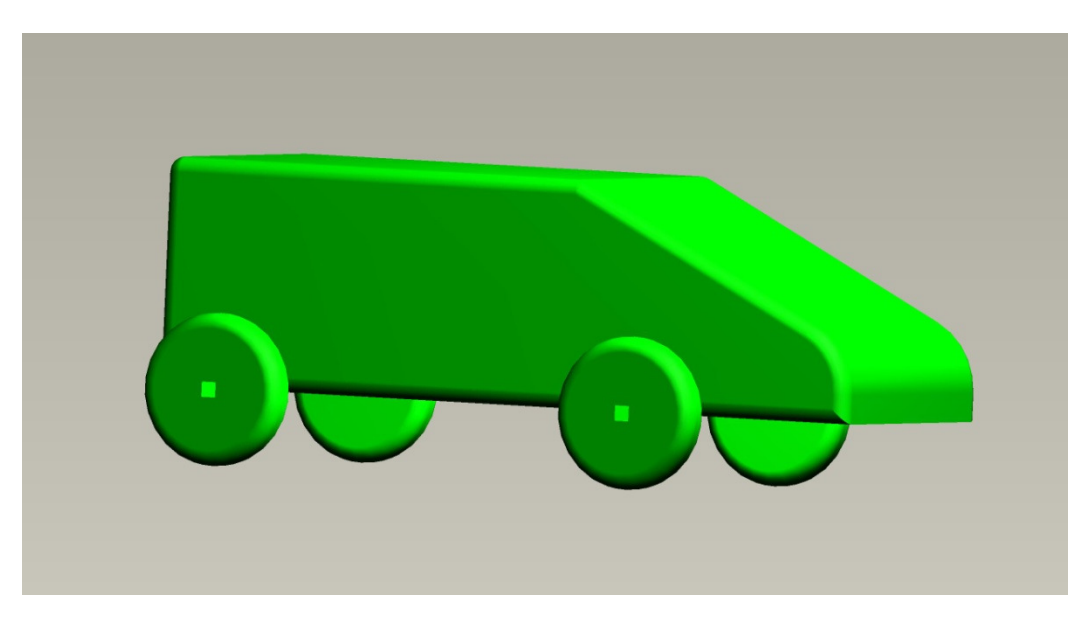

**Εικόνα 32. Εικονικό όχημα.** 

# **4.5 Σχεδίαση πίστας**

Η σχεδίαση της πίστα έγινε στο V-Realm της Matlab. Πραγματοποιήθηκε με την εντολή Box, όπου δημιουργήθηκε ένας εικονικός διάδρομος πάνω στον οποίο κινείται το εικονικό όχημα που δημιουργήθηκε παραπάνω. Το σύνολο του διαδρόμου-οχήματος παρουσιάζεται στην εικόνα 33.

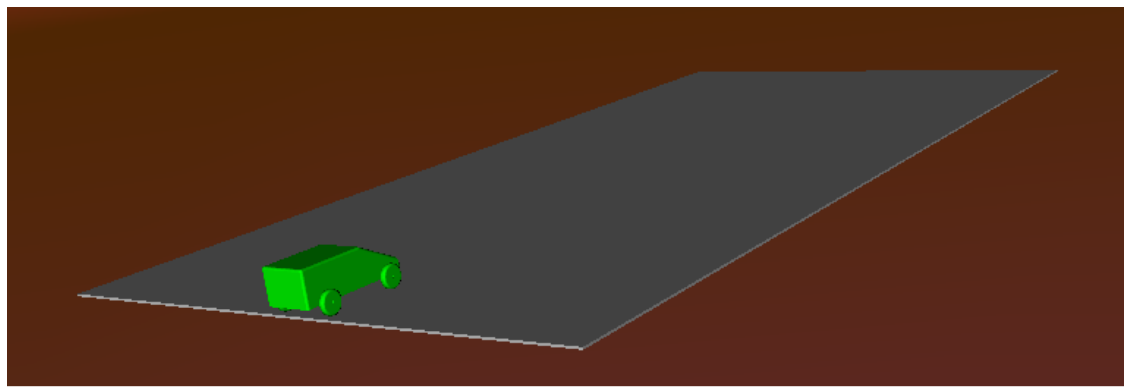

**Εικόνα 33. Διάδρομος και όχημα σε εικονικό περιβάλλον.**

# **Κεφάλαιο 5: Δοκιμή επιτάχυνσης**

## **5.1 Υπολογισμός δυνάμεων**

Στην δοκιμή επιτάχυνσης ελέγχεται η επιτάχυνση του οχήματος κάτω από πρότυπες συνθήκες( μηδενική κλίση, ομαλό οδόστρωμα, όχι «σπινάρισμα» των τροχών. Η μοντελοποίηση του οχήματος ξεκινάει με την εξίσωση των δυνάμεων.

$$
\Sigma F L o = F_{x1} + F_{x2} - F_{drag} \tag{29}
$$

όπου *ΣFLo* το σύνολο των δυνάμεων στον άξονα Χ, *Fxr* και *Fxf* η δύναμη που δημιουργείται μεταξύ ελαστικού και οδοστρώματος από τον πίσω και μπροστά τροχό αντίστοιχα και *Fairdrag* η δύναμη της αντίστασης του αέρα. Αξίζει να σημειωθεί πως στην δοκιμή επιτάχυνσης έχουμε ανάλυση μόνο κατά τον άξονα κίνησης, άξονας Χ, και έχουμε απουσία της κλίσης στροφής δ.

Η δύναμη της αντίστασης του αέρα υπολογίζεται προσεγγιστικά από τον ακόλουθο τύπο:

$$
Fdrag = \frac{\rho v^2 c_d A}{2} \tag{30}
$$

όπου  $\rho$  η πυκνότητα του αέρα, η οποία στο επίπεδο της θάλασσας και στους 15 $^{\circ}$ C ισούται σύμφωνα με την ISA (International Standard Atmosphere) με 1,225Kg/m<sup>3</sup>, u είναι η ταχύτητα του οχήματος στην κατεύθυνση της κίνησης του, Α είναι το εμβαδόν της επιφάνειας του οχήματος που δέχεται την δύναμη της αντίστασης του αέρα και  $c_d$ είναι ο αεροδυναμικός συντελεστής. Η επιφάνεια του οχήματος Α υπολογίζεται προσεγγιστικά ως ορθογώνιο. Επίσης παίρνοντας μια μέση τιμή αεροδυναμικών συντελεστών για διάφορα οχήματα καταλήγουμε πως προσεγγιστικά ο  $c_d$ έχει την τιμή 0,30.

## **5.2 Υπολογισμός Ροπών**

Ο υπολογισμός των ροπών στον κινητήριο τροχό γίνεται όπως και παραπάνω μόνο που σε αυτήν την περίπτωση απουσιάζει η ροπή λόγω του φρένου. Έτσι, για την συνολική ροπή στον τροχό έχουμε:

$$
\Sigma M = T_a - M_x \tag{31}
$$

και

$$
\Sigma M = I_w \cdot \omega f \tag{32}
$$

όπου Τa είναι η ροπή που παράγεται από τον κινητήρα και μεταφέρεται στον τροχό,  $Mx$  είναι η ροπή που αναπτύσσεται λόγω της δύναμης  $Fx$ ,  $I\omega$  είναι η αδράνεια του τροχού γύρω από τον άξονα και  $\omega f$  είναι η γωνιακή ταχύτητα του τροχού. Από τη παραπάνω εξίσωση εξάγεται η συνολική ροπή και η γωνιακή ταχύτατη του τροχού.

Η ροπή του τροχού υπολογίζεται όπως παρακάτω:

$$
I_w = \frac{1}{2} M_w \cdot {R_w}^2
$$
 (33)

όπου  $M_W$ η μάζα του τροχού και  $R_W$ η ακτίνα του.

### **5.3 Κιβώτιο ταχυτήτων**

Για τον υπολογισμό της ροπής του κινητήρα που μεταφέρεται στον τροχό υπολογίζουμε όπως και παραπάνω την μεταβολή της ροπής λόγω του κιβώτιου ταχυτήτων και του διαφορικού. Έτσι, για την ροπή Τa έχουμε:

$$
T_a = T_{engine} \cdot x_g \cdot x_d \cdot n \tag{34}
$$

όπου  $T_{engine}$  είναι η ροπή στην έξοδο της μηχανής,  $\chi_{g}$ η σχέση μετάδοσης του κιβώτιου ταχύτητας,  $x_d$ η σχέση μετάδοσης του διαφορικού και n η απόδοση της μετάδοσης.

### **5.4 Πραγματοποίηση σε περιβάλλον Simulink**

Στη συνέχεια παρουσιάζεται η μοντελοποίηση των παραπάνω εξισώσεων στο περιβάλλον της Simulink.

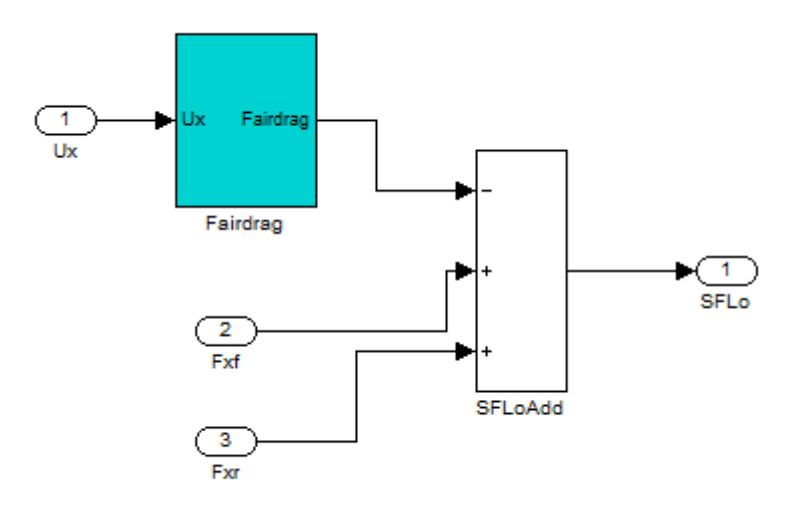

**Εικόνα 34. Η εξίσωση του συνόλου δυνάμεων** SFLo **σε περιβάλλον Simulink.** 

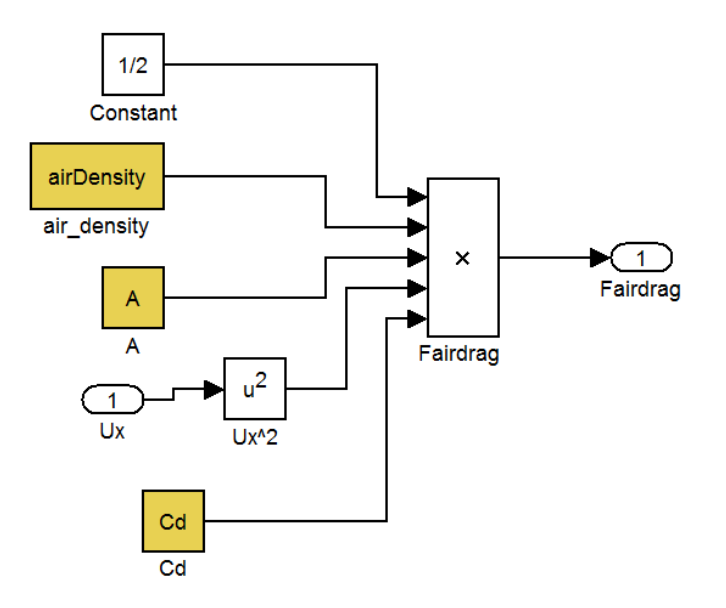

**Εικόνα 35. Η εξίσωση της αεροδυναμικής αντίστασης** Fdrag **σε περιβάλλον Simulink.** 

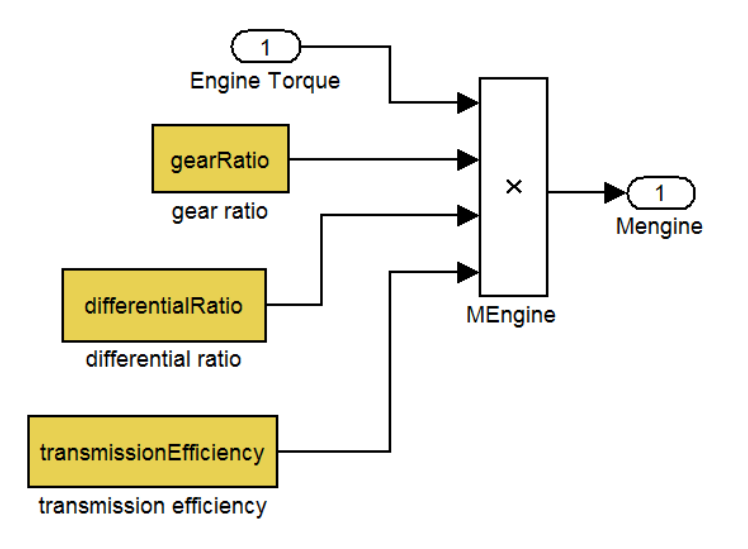

**Εικόνα 36. Η εξίσωση της ροπής του κινητήρα** Ta **σε περιβάλλον Simulink.** 

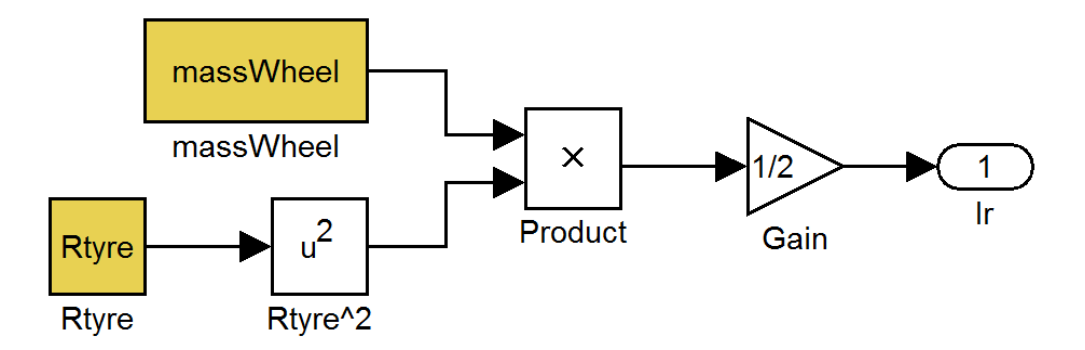

**Εικόνα 37. Η εξίσωση της ροπής αδράνειας** Ir **σε περιβάλλον Simulink.** 

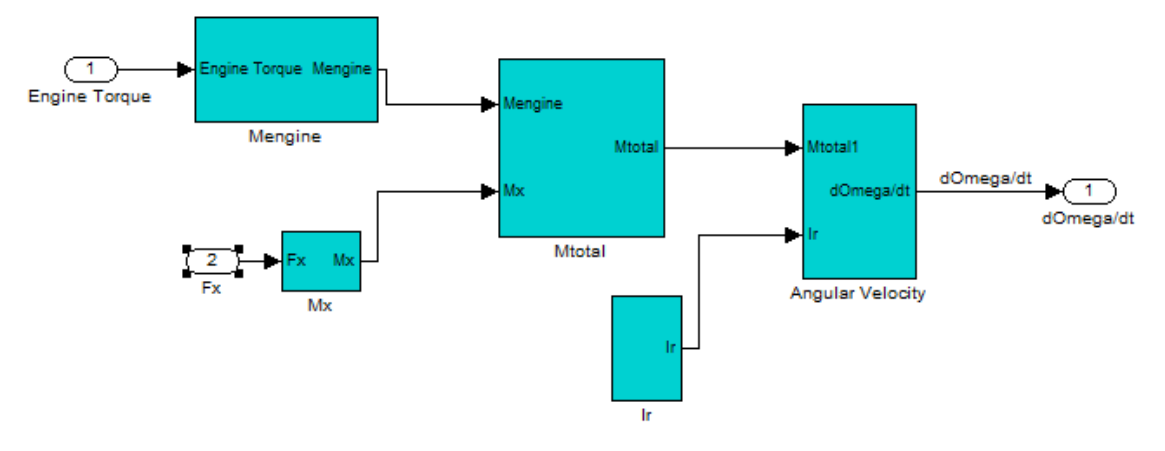

**Εικόνα 38. Υπολογισμός συνολικής ροπής στον τροχό και εξαγωγή γωνιακής ταχύτητας σε περιβάλλον Simulink.** 

Όλα τα παραπάνω στοιχεία αποτελούν μέρη μιας ευρύτερης μοντελοποίησης. Η σύνθεση τους δίνει το ολοκληρωμένο μοντέλο της δοκιμή επιτάχυνσης. Το μοντέλο παρουσιάζεται στο παρακάτω διάγραμμα:

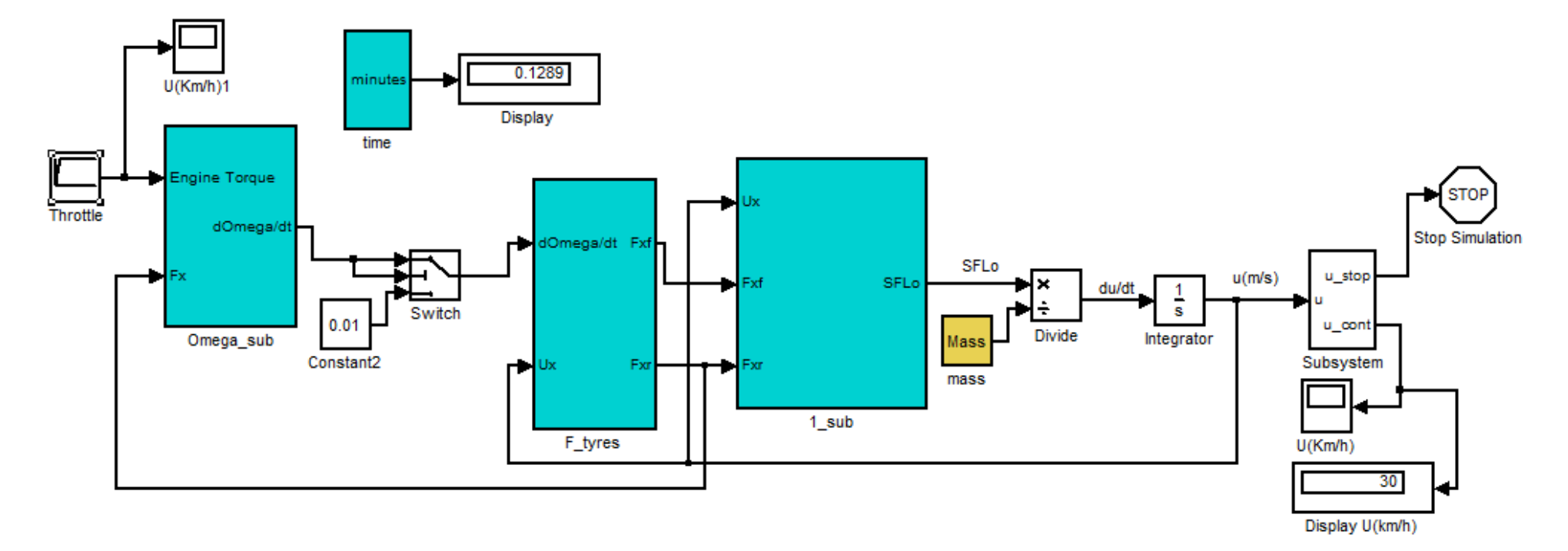

**Εικόνα 39. Σύνθεση συνολικού μοντέλου δοκιμής επιτάχυνσης.** 

Το μοντέλο αυτό έχει σαν είσοδο την ροπή στρέψης του κινητήρα. Στη συνέχεια υπολογίζεται η συνολική ροπή στον τροχό και η γωνιακή του ταχύτητα. Κατόπιν υπολογίζονται οι δυνάμεις στα εμπρός και πίσω ελαστικά και εισάγονται στο επόμενο υποσύστημα το οποίο δίνει ως έξοδο την συνολική δύναμη στον άξονα Χ, ΣFLo. Από τον 1<sup>°</sup> Νόμο του Νεύτωνα,  $\mathit{ZF} = m\frac{du}{dt}$ , υπολογίζεται η επιτάχυνση του οχήματα οχήματος και μέσω μιας ολοκλήρωσης εξάγεται η ταχύτητα του οχήματος στον άξονα Χ. Αλλάζουμε τις μονάδες της ταχύτητας αυτής σε km/h μέσω ενός απλού blog πολλαπλασιασμού. Τέλος, μέσω ενός "if blog" ελέγχεται αν η ταχύτητα έχει φτάσει στην επιθυμητή και τότε σταματάει η προσομοίωση.

# **Κεφάλαιο 6: Δοκιμή επιβράδυνσης**

## **6.1 Μοντελοποίηση**

Όπως και στην περίπτωση της δοκιμής επιτάχυνσης, έτσι και στη δοκιμή επιβράδυνσης θεωρείται πως οι συνθήκες είναι ιδανικές. Οι δυνάμεις που ασκούνται κατά την επιβράδυνση είναι όμοιες με εκείνες κατά την επιτάχυνση. Αυτό που αλλάζει σε αυτή την περίπτωση είναι η ροπές που ασκούνται στον κινητήριο τροχό καθώς τώρα προστίθεται και η ροπή που ασκείται και από το φρένο. Έτσι, οι δυνάμεις είναι οι παρακάτω:

$$
\Sigma F L o = F_{x1} + F_{x2} - F_{drag} \tag{35}
$$

$$
Fdrag = \frac{\rho v^2 c_d A}{2} \tag{36}
$$

και οι ροπές

$$
\Sigma M = T_a - M_x - M\beta \tag{37}
$$

$$
\Sigma M = I_w \cdot \omega f \tag{38}
$$

$$
M_b = (1 - i)F_b \cdot R_{type} \tag{39}
$$

 Στο μοντέλο εισάγεται η αρχική ταχύτητα με την οποία κινείται το όχημα και η προσομοίωση τερματίζεται τη στιγμή που θα μηδενιστεί η ταχύτητα του οχήματος. Επίσης εισάγεται η δύναμη που ασκεί το φρένο. Εναλλάσσοντας τις δύο εισόδους του μοντέλου δημιουργούνται διαφορετικά σενάρια για τα οποία, παρόλο που το μοντέλο αντιστοιχεί σε ιδανικές συνθήκες, είναι δυνατή η σύγκριση μέσω των αποτελεσμάτων του μοντέλου.

### **6.2 Πραγματοποίηση σε περιβάλλον Simulink**

Η πραγματοποίηση του παραπάνω μοντέλου σε περιβάλλον Simulink παρουσιάζεται στην εικόνα 40. Τα υποσυστήματα έχουν αναλυθεί και παρουσιαστεί σε προηγούμενα κεφάλαια.

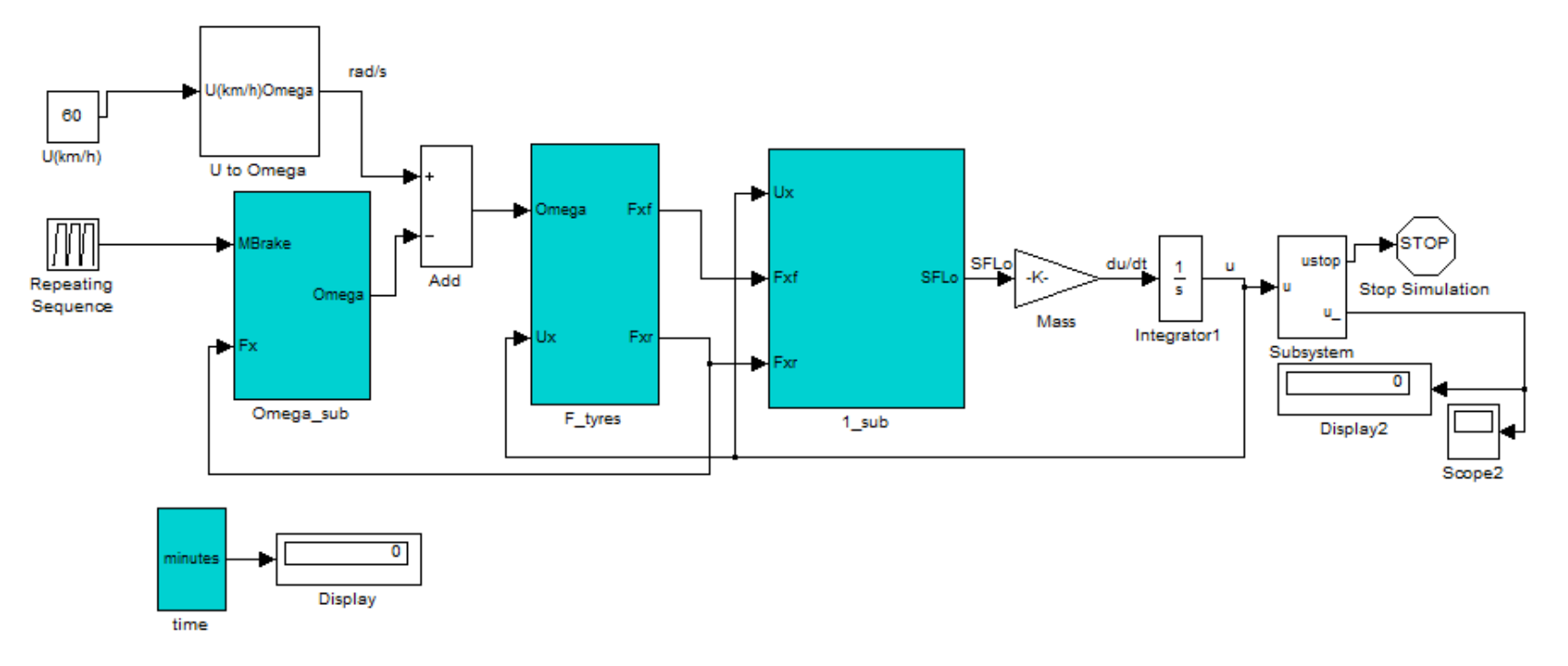

**Εικόνα 40. Σύνθεση συνολικού μοντέλου δοκιμής επιβράδυνσης.** 

# **Κεφάλαιο 7: Χρονομετρημένος γύρος**

# **7.1 Εισαγωγή**

Καθώς τα σχέδια των αυτοκινήτων ποικίλουν αλλά και συνεχώς εξελίσσονται, δεν είναι δυνατόν να συμπεριληφθούν όλα τα στοιχεία κάθε τύπου οχήματος σε ένα μοντέλο. Για το λόγο αυτό μόνο ένα απλό μοντέλο μπορεί να χρησιμοποιηθεί για να περιγράψει κάθε τύπο οχήματος. Σε αυτήν την περίπτωση το όχημα αποτελείται από ένα σημείο μάζας και έναν τροχό με περιορισμένη πρόσφυση. Η πρόσφυση αυτή εξαρτάται μόνο από τη μάζα την οποία πρέπει να στηρίξει και η οποία μάζα είναι σταθερή σε αυτό το μοντέλο. Κατά την οδήγηση στην πίστα θεωρείται ότι έχουμε έναν τέλειο και αλάνθαστο οδηγό. Επίσης, σε κάθε σημείο το όχημα εκτελεί βέλτιστη επιτάχυνση. Αυτό επιτυγχάνεται είτε με το μέγιστο συνδυασμό διαμήκης και πλευρικής επιτάχυνσης, είτε με τη χρήση της πλήρης δύναμης της μηχανής του οχήματος. Το κιβώτιο ταχυτήτων κατά την μοντελοποίηση θεωρείται απολύτως συνεχές. Συνεπώς, ο κινητήρας μπορεί να παρέχει πάντοτε τη μέγιστη ισχύ και δεν χρειάζονται αλλαγές. Η αεροδυναμική αντίσταση θα χρειαστεί επίσης να μοντελοποιηθεί. Η αντίσταση αυτή θα περιορίζει τη μέγιστη ταχύτητα και την επιτάχυνση όταν το όχημα βρίσκεται σε κίνηση. Ακόμα, η αντίσταση αυτή έχει μια θετική επίδραση κατά την επιβράδυνση του οχήματος.

Έπειτα από όλες τις παραπάνω υποθέσεις, κάποιος μπορεί να θεωρήσει ότι το μοντέλο χρησιμοποιείται με ιδανικές συνθήκες και έτσι δεν ανταποκρίνεται στα πραγματικά γεγονότα. Η άποψη αύτη είναι σωστή αλλά πρέπει να τονιστεί ότι σκοπός δεν είναι η απόλυτα ρεαλιστική προσομοίωση, κάτι που θα ήταν πολύ πιο δύσκολο και περίπλοκο, αλλά η προσομοίωση διάφορων εναλλακτικών κάτω από τις ίδιες συνθήκες και η επιλογή της καλύτερης εναλλακτικής. Τέλος, δοκιμάζοντας το όχημα σε ιδανικές συνθήκες, μπορούν να τεθούν τα κατώτατα όρια για τους χρόνους που πραγματοποιεί το όχημα.

# **7.2 Περιγραφή μοντέλου**

Για να ληφθούν χρόνοι από το σημείο μάζας που αναφέρθηκε παραπάνω χρειάζεται να γίνουν κάποιοι υπολογισμοί. Αρχικά θα πρέπει το μοντέλο αυτό να περιγραφεί μέσω μαθηματικών σχέσεων. Η βάση για το μοντέλο αυτό είναι ο 2<sup>ος</sup> Νόμος του Νεύτωνα. Σε κάθε σημείο της πίστας υπολογίζεται η πλευρική δύναμη του τροχού. Από αυτήν τη δύναμη υπολογίζεται η διαμήκης επιτάχυνση που δύναται να δημιουργηθεί.

Χρησιμοποιώντας την επιτάχυνση αυτή, υπολογίζονται η ταχύτητα και ο χρόνος ως το επόμενο σημείο.

Ο πρώτος περιοριστικός παράγοντας για την επιτάχυνση είναι η πρόσφυση των ελαστικών. Αυτή η πρόσφυση θεωρείται πως είναι ίση προς κάθε κατεύθυνση και χαρακτηρίζεται από τον συντελεστή πρόσφυσης μ. Το μ εξαρτάται από τη δύναμη που έχει να υποστηρίξει το ελαστικό. Αφού το όχημα διαθέτει τέσσερεις τροχούς κάθε τροχός έχει να υποστηρίξει το ένα τέταρτο της μάζας του οχήματος. Η φόρμουλα που παρέχεται από την πηγή [1] είναι η ακόλουθη:

$$
\mu = 1,74 - 0,000128 \frac{9,81*m}{4} \tag{40}
$$

Η διαθέσιμη πρόσφυση πρέπει να χωριστεί σε πλευρική και διαμήκη δύναμη πρόσφυσης. Η πλευρική δύναμη μπορεί να υπολογιστεί όπως παρακάτω:

$$
Fy = mu^2 R^{-1}
$$
 (41)

Έτσι, για τον υπολογισμό της πλευρικής δύναμης, η καμπυλότητα της πίστα σε κάθε σημείο πρέπει να είναι γνωστή. Η καμπυλότητα αυτή ισούται με μηδέν στην περίπτωση της οδήγησης στην ευθεία, με μια σταθερή τιμή όταν πρόκειται για οδήγηση σε κύκλο και ποικίλει όταν έχουμε οδήγηση σε πίστα.

Τώρα που η πλευρική δύναμη είναι γνωστή η μέγιστη διαμήκης δύναμη που μπορεί να μεταδοθεί από τα ελαστικά μπορεί επίσης να υπολογιστεί. Κατά την πέδηση, όλα τα ελαστικά μπορούν να χρησιμοποιηθούν και η διαμήκης δύναμη θα γίνει:

$$
Fx, grip = \sqrt{(mg)^2 - Fy^2}
$$
 (42)

Κατά την επιτάχυνση χρησιμοποιούνται μόνο τα πίσω ελαστικά. Έχοντας αυτό υπόψη υπολογίζεται ότι μόνο το 65% της διαμήκης δύναμης χρησιμοποιείται για να επιταχύνει το όχημα.

Το όχημα θεωρείται πως έχει μια ορισμένη ισχύ από τον κινητήρα. Έτσι, η πρόσφυση που δύναται να αναπτυχθεί ίσως να μην μπορεί να χρησιμοποιηθεί εξ' ολοκλήρου λόγω απώλειας δύναμης από τον κινητήρα. Η μέγιστη διαμήκης δύναμη που μπορεί να αναπτύξει ο κινητήρα υπολογίζεται όπως παρακάτω:

$$
Fx, engine = \frac{p}{u} \tag{43}
$$

Η επιτάχυνση την οποία μπορεί να αναπτύξει το όχημα εξαρτάται μόνο από τον ελάχιστο μεταξύ του  $Fx$ ,  $grip$  και  $Fx$ , engine.

Στην συνέχεια έχουμε ακόμα μια δύναμη που ασκείται στο όχημα. Αυτή δεν είναι άλλη από την αεροδυναμική αντίσταση. Η δύναμη αυτή υπολογίζεται όπως παρακάτω:

$$
Fx, drag = \frac{1}{2}C_D\rho Au^2
$$
 (44)

Η δύναμη τώρα που ασκείται στο όχημα γίνεται η ελάχιστη μεταξύ του  $Fx$ , grip και  $Fx$ , engine μείον την  $Fx$ , drag.

Τώρα που είναι γνωστή η διαμήκης δύναμη μπορούν να υπολογιστούν η επιτάχυνση και η ταχύτητα σε κάθε βήμα. Για τον υπολογισμό της νέας ταχύτητας κάθε φορά θεωρείται μια σταθερή επιτάχυνση. Έτσι έχουμε:

$$
a = \frac{\min(Fx, grip, Fx, engine) - Fx, drag}{m}
$$
 (45)  

$$
u_{k+1} = u_k + a \cdot \Delta t
$$
 (46)

$$
\Delta S = \int_{\Delta t} u dt = \int_{\Delta t} u_k + a \cdot \Delta t = u_k \Delta t + \frac{1}{2} a \cdot \Delta t^2 \to \Delta t = \frac{-uk + \sqrt{u_k^2 + 2a\Delta s}}{a} \tag{47}
$$

$$
u_{k+1} = u_k + a \cdot \frac{-uk + \sqrt{u_k^2 + 2a\Delta S}}{a} = \sqrt{u_k^2 + 2a\Delta S}
$$
 (48)

Στην εξίσωση αυτή το  $\Delta S$  είναι η απόσταση μεταξύ δύο σημείων στην πίστα. Αν το όχημα πορεύεται με την επιτάχυνση που υπολογίζεται παραπάνω, τότε υπάρχει η περίπτωση να το όχημα να διέλθει από μια στροφή με ταχύτητα υψηλότερη από αυτή που επιτρέπει η καμπυλότητα της στροφής. Έτσι το όχημα δεν θα μπορεί να στρίψει αρκετά γρήγορα. Για το λόγο αυτό το όχημα θα πρέπει να επιβραδύνει πριν μια καμπύλη αν κρίνεται ότι έχει υψηλή ταχύτητα για να στρίψει.

Για να βρούμε την μέγιστη ταχύτητα που μπορεί να έχει το όχημα πριν από κάθε στροφή λύνουμε το αντίστροφο πρόβλημα. Δηλαδή, δεν επιλέγουμε ταχύτητα μέσω της διαμήκης δύναμης αλλά επιλέγουμε εκείνη την ταχύτατα που ικανοποιεί την πλευρική δύναμη  $F$ γ. Όταν το όχημα βρίσκεται σε μια καμπύλη η  $F$ γ λειτουργεί ως κεντρομόλος δύναμη, όπως φαίνεται και στην εικόνα 41:

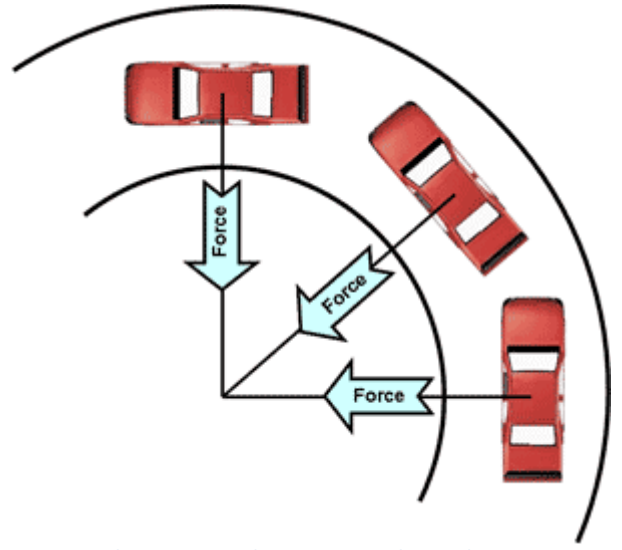

**Εικόνα 41. Απεικόνιση κεντρομόλου δύναμης** 

Έτσι, για να υπολογισμού την μέγιστη ταχύτητα με την οποία το όχημα μπορεί να στρίψει χρησιμοποιούμε την εξίσωση της κεντρομόλου δύναμης όπως παρουσιάζεται παρακάτω:

$$
Fy = m \cdot a_c = \frac{m \cdot u^2}{R} \to u = \sqrt{\frac{Fy \cdot R}{m}} \tag{49}
$$

όπου  $a_c$  η κεντρομόλος επιτάγχυνση και  $R$  η ακτίνα της καμπύλης.

Η υλοποίηση του παραπάνω μοντέλου, μαζί με όλες τις παραμέτρους και τους περιορισμούς, παρουσιάζεται στο Παράρτημα B.

# **Κεφάλαιο 8: Αποτελέσματα και σύγκριση**

## **8.1 Δοκιμή δυναμικού μοντέλου**

#### **8.1.1 Δοκιμή επιτάχυνσης**

Αρχικά γίνεται δοκιμή του δυναμικού μοντέλου στην περίπτωση της επιτάχυνσης. Δίνεται ως είσοδος η ορμή του κινητήρα και στη συνέχεια αναλύονται τα γραφήματα ταχύτητας και επιτάχυνσης. Η κλίμακα της εισόδου ορίζεται από 0 έως -1, όπως ακριβώς είναι η είσοδος της τιμονιέρας. Τα αποτελέσματα παρουσιάζονται στις παρακάτω εικόνες:

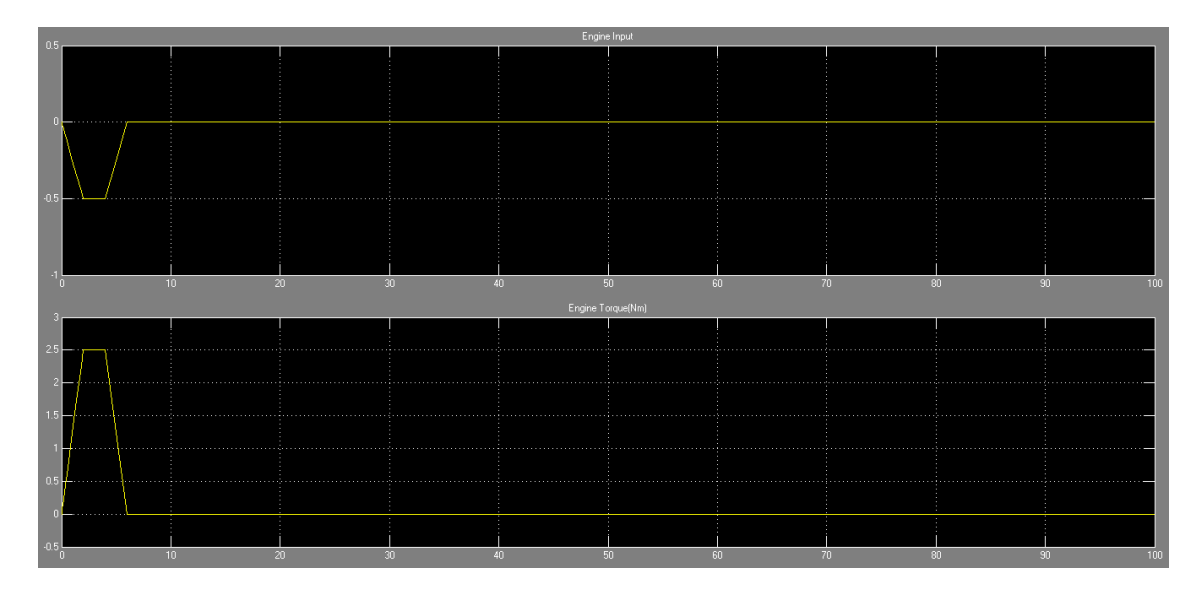

**Εικόνα 42. Γράφημα εισόδου ροπής της μηχανής σε συνάρτηση με τον χρόνο** 

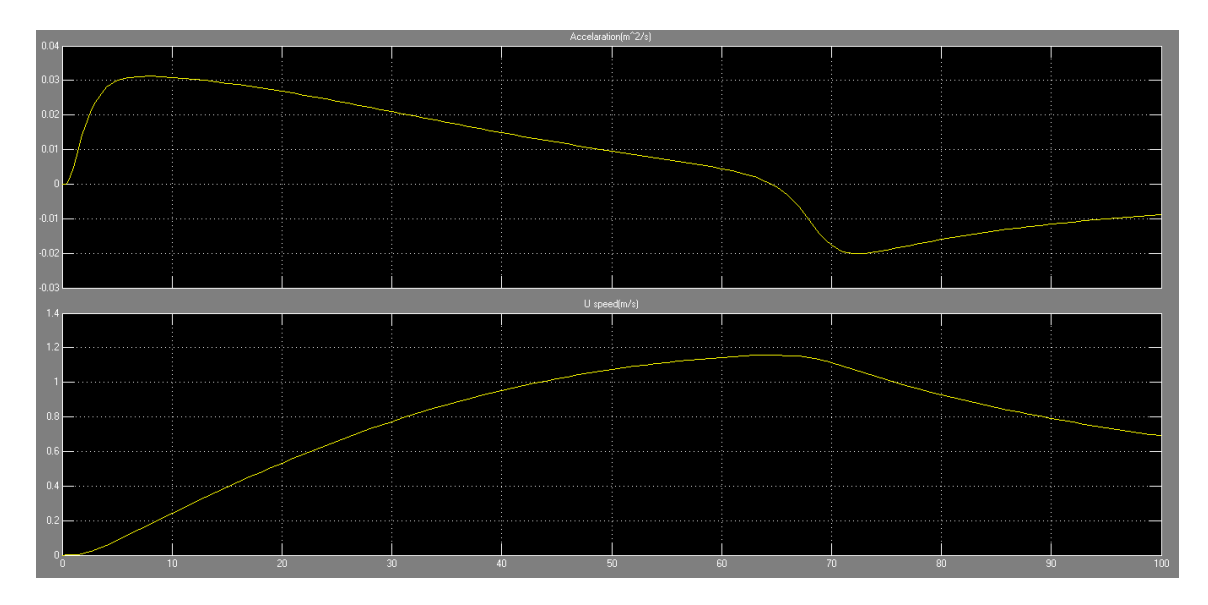

**Εικόνα 43. Γραφήματα επιτάχυνσης και ταχύτητας στον άξονα Χ σε συνάρτηση με τον χρόνο** 

Όπως φαίνεται και από τις παραπάνω εικόνες κατά τη διάρκεια που εφαρμόζεται ροπή στο όχημα υπάρχει θετική επιτάχυνση. Όταν διακόπτεται η ροπή αυτή τότε το μέτρο της επιτάχυνσης μειώνεται έως ότου αλλάζει κατεύθυνση(αρνητική επιτάχυνση). Η μείωση αυτή οφείλεται τόσο στα ελαστικά-δύναμης τριβής, όσο και στην αεροδυναμική αντίσταση του οχήματος.

### **8.1.2 Δοκιμή επιβράδυνσης**

Κατά την δοκιμή της επιβράδυνσης δίνουμε ως είσοδο στο σύστημα τη ροπή του κινητήρα και στη συνέχεια εισάγουμε και τη δύναμη των φρένων. Τα αποτελέσματα φαίνονται στις παρακάτω εικόνες:

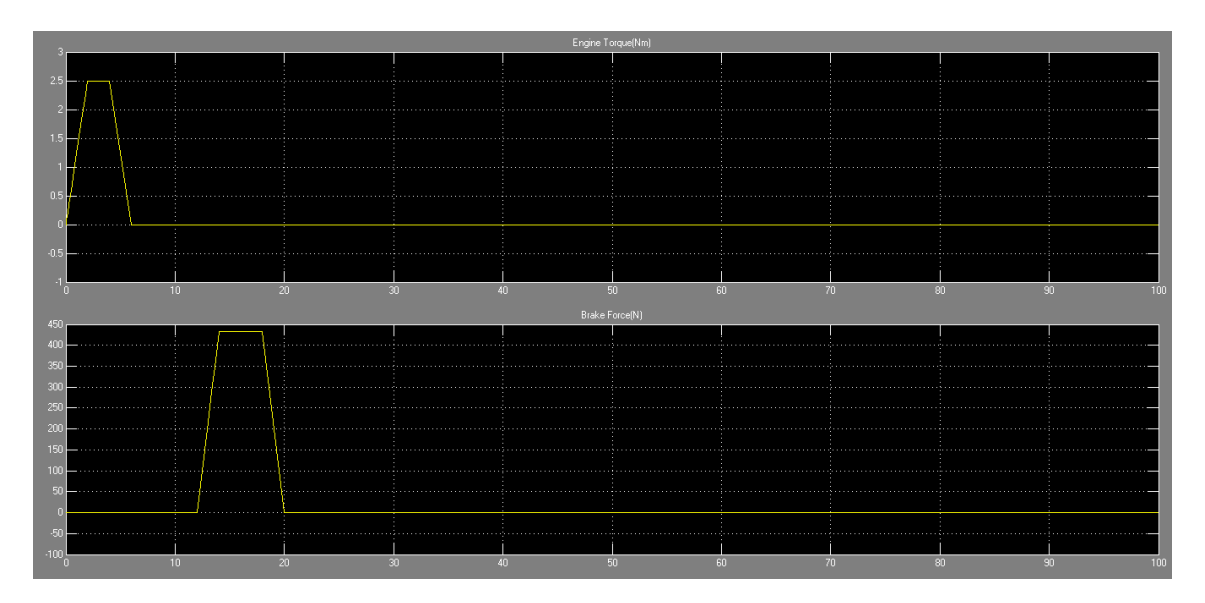

**Εικόνα 44. Γραφήματα ροπής μηχανής και δύναμης φρένων σε συνάρτηση με τον χρόνο** 

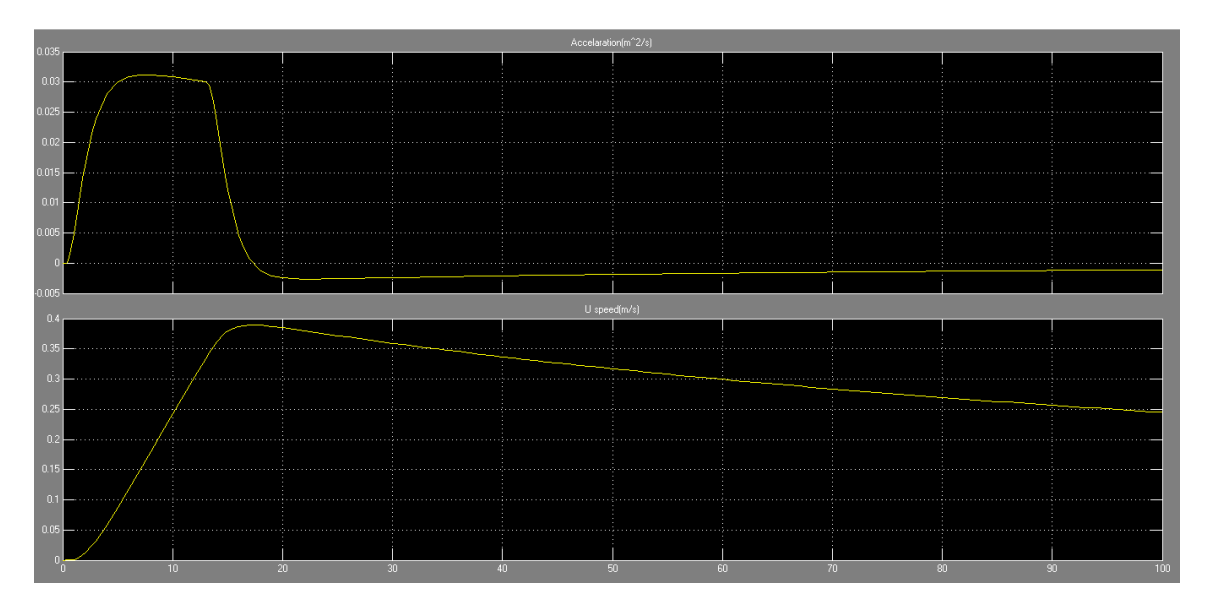

**Εικόνα 45. Γραφήματα επιτάχυνσης και ταχύτητας στον άξονα Χ σε συνάρτηση με τον χρόνο** 

Είναι εμφανές πως στην περίπτωση που υπάρχει ενεργοποίηση της πέδησης η επιτάχυνση του οχήματος μειώνεται με ταχύτερο ρυθμό. Ως αποτέλεσμα, η διάρκεια της επιτάχυνσης διαρκεί μικρότερο διάστημα και έτσι το όχημα αναπτύσσει μικρότερη ταχύτητα.

#### **8.1.3 Δοκιμή στροφής**

Στην δοκιμή στροφής το όχημα αρχικά αναπτύσσει ταχύτητα και στην συνέχεια εισάγεται ως είσοδος η γωνία στροφής των τροχών. Η δοκιμή έχει δύο σκέλη, ένα για είσοδο μιας γωνίας στροφής και ένα για εναλλαγή γωνιών. Τα αποτελέσματα παρουσιάζονται στις παρακάτω εικόνες:

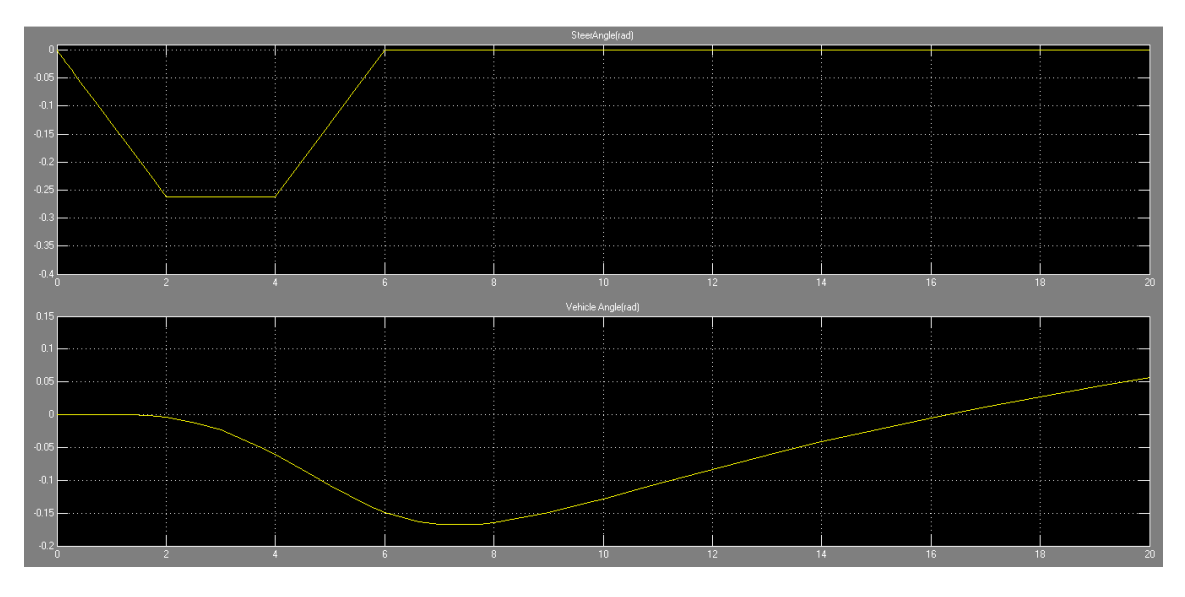

**Εικόνα 46. Γραφήματα γωνίας τροχών και γωνίας οχήματος σε συνάρτηση με τον χρόνο** 

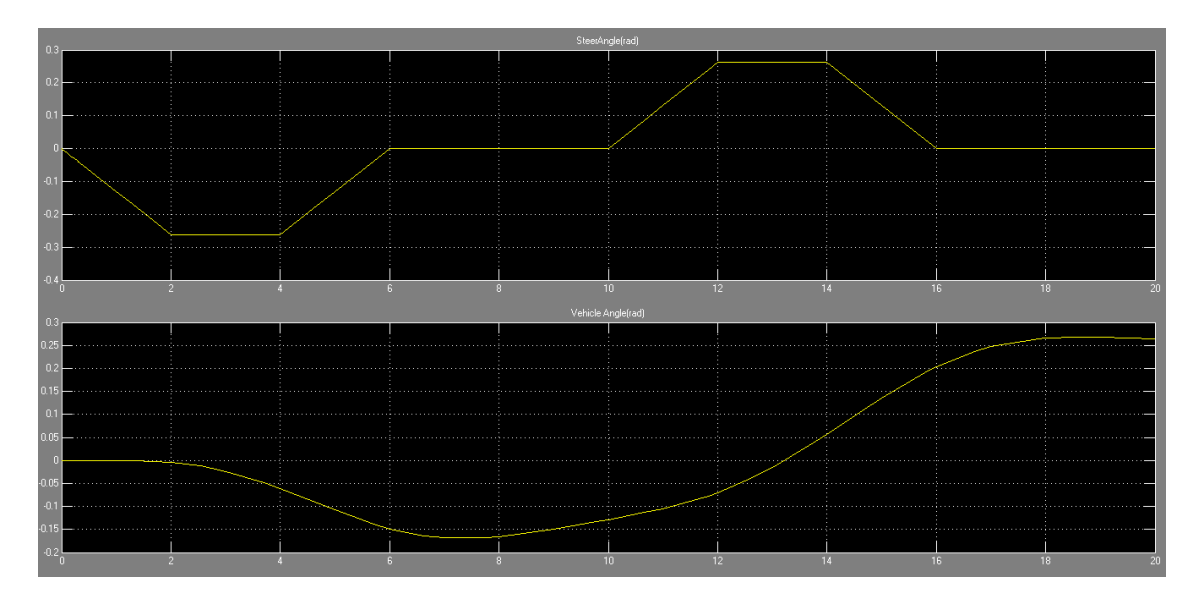

**Εικόνα 47. Γραφήματα γωνίας τροχών και γωνίας οχήματος σε συνάρτηση με τον χρόνο** 

Στην εικόνα 46, όπου δίνεται στο σύστημα μία γωνία στροφής των τροχών, φαίνεται χαρακτηριστικά η στροφή του οχήματος. Στην εικόνα 47, όπου έχουμε εναλλαγή των γωνιών, αντικατοπτρίζεται η εναλλαγή αυτή και στο όχημα αυξάνοντας, ή μειώνοντας αντίστοιχα, την αρχική γωνία που δόθηκε ως είσοδος.

## **8.2 Δοκιμή επιτάχυνσης**

Κατά την δοκιμή επιτάχυνσης ελέγχεται ο χρόνος που απαιτείται για να αναπτύξει το όχημα μια συγκεκριμένη ταχύτητα που ορίζεται από τον χρήστη. Τα σενάρια που δοκιμάζονται είναι για τελική ταχύτητα 10km/h και 20km/h με ροπή κινητήρα 2,5Nm και 10Nm. Τα σενάρια, μαζί με τα αποτελέσματα, παρουσιάζονται στον παρακάτω πίνακα:

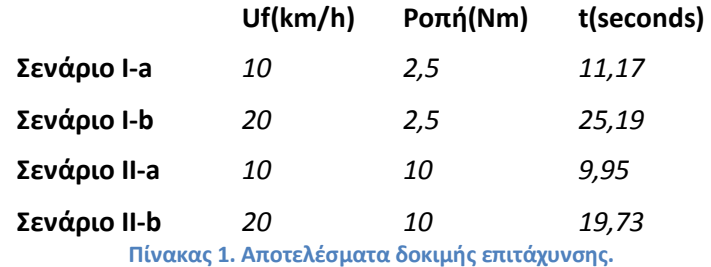

Από τον παραπάνω πίνακα είναι εμφανής διαφορά του χρόνου από την εναλλαγή των σεναρίων. Συγκεκριμένα για την ταχύτητα των 10km/h επιτυγχάνεται 12% μείωση του χρόνου για διαφορετική ροπή. Το αντίστοιχο ποσοστό για την ταχύτητα των 20km/h ισούται με 27%. Η διαφορά αυτή στα ποσοστά είναι αναμενόμενη καθώς όσο η ταχύτητα-στόχος αυξάνεται ο κινητήρας με τη μικρότερη ροπή δυσκολεύεται περισσότερο να την επιτύχει.

## **8.3 Δοκιμή επιβράδυνσης**

Στη δοκιμή επιβράδυνσης ελέγχουμε δύο σενάρια στα οποία το όχημα κινείται με διαφορετικές ταχύτητες. Από τα αποτελέσματα εξάγουμε το χρόνο που κάνει το όχημα να ακινητοποιηθεί για κάθε μία περίπτωση ξεχωριστά. Τα σενάρια μαζί με τα αποτελέσματα παρουσιάζονται στον παρακάτω πίνακα:

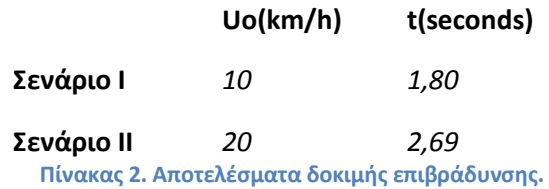

Στον παραπάνω πίνακα φαίνεται πως ξεκινώντας με μεγαλύτερη ταχύτητα ο χρόνος ακινητοποίησης του οχήματος αυξάνεται (της τάξεως του 33%), κάτι που αναμενόταν. Αυτό όμως που αξίζει να σημειωθεί είναι πως ο χρόνος ακινητοποίησης δεν είναι αναλόγως της αρχικής ταχύτητας που κινείται το όχημα και αυτό μπορεί εύκολα να δικαιολογηθεί από τις συναρτήσεις που συνθέτουν το μοντέλο.

### **8.4 Χρονομετρημένος γύρος**

Σε αυτό το κεφάλαιο χρησιμοποιείται το μοντέλο που περιγράφηκε στο κεφάλαιο 7 για να εξάγουμε τους χρόνος γύρου πίστας. Τα δυο πλάνα που θα μελετηθούν και θα συγκριθούν παρουσιάζονται στον παρακάτω πίνακα:

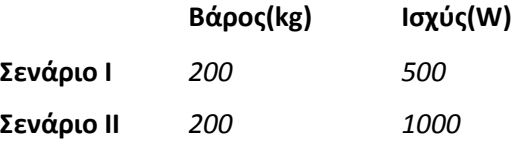

**Πίνακας 3: Σενάρια χρονομετρημένου γύρου.** 

Για να ξεκινήσει η προσομοίωση αρχικά χρειάζονται ορισμένα στοιχεία για την πίστα. Αυτά είναι, αν χωρίσουμε την πίστα σε τομείς, η ακτίνα των καμπυλών και το μήκος κάθε τομέα. Για την περίπτωση όπου έχουμε ευθεία τα στοιχεία λαμβάνονται πιο εύκολα καθώς η ακτίνα ισούται με μηδέν και δεν έχουμε να κάνουμε τίποτα άλλο από το να μετρήσουμε το μήκος της ευθείας. Όσον αφορά τις ακτίνες των στροφών, ο υπολογισμός είναι πιο σύνθετος και απαιτεί ειδικευμένα προγράμματα για τον ακριβή υπολογισμό τους.

Εκτός από την πίστα υπάρχουν και παράμετροι που αφορούν το όχημα και που είναι απαραίτητες για την εκτέλεση της προσομοίωσης. Για τον υπολογισμό της αεροδυναμικής αντίστασης ο αεροδυναμικός συντελεστής, καθώς και το εμβαδόν της εμπρός επιφάνειας, πρέπει να εισαχθούν στο πρόγραμμα. Ο αεροδυναμικός συντελεστής εκτιμάται ότι ισούται με ο,30 και το εμβαδόν της εμπρός επιφάνειας με 1m<sup>2</sup>. Αυτές οι παράμετροι παραμένουν σταθερές για όλες τις εναλλακτικές που θα δοκιμές που θα πραγματοποιηθούν. Δύο σημαντικές παράμετροι είναι το βάρος του οχήματος, συμπεριλαμβάνοντας το βάρος του οδηγού, και η ισχύς του κινητήρα. Το βάρος του οδηγού θεωρείται ότι είναι 80kg μαζί με την εξάρτηση (στολή, παπούτσια, κράνος κτλ).

Όταν τα παραπάνω στοιχεία εισάγονται στο πρόγραμμα τότε εξάγουμε τους χρόνους ολοκλήρωσης ενός γύρο στην πίστα για κάθε διαφορετικό σενάριο. Τα αποτελέσματα παρουσιάζονται παρακάτω. Για κάθε εναλλακτική παρουσιάζεται και το γράφημα ταχύτητας-απόστασης.

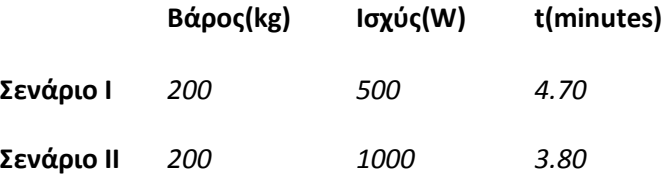

**Πίνακας 4: Αποτελέσματα χρονομετρημένου γύρου.** 

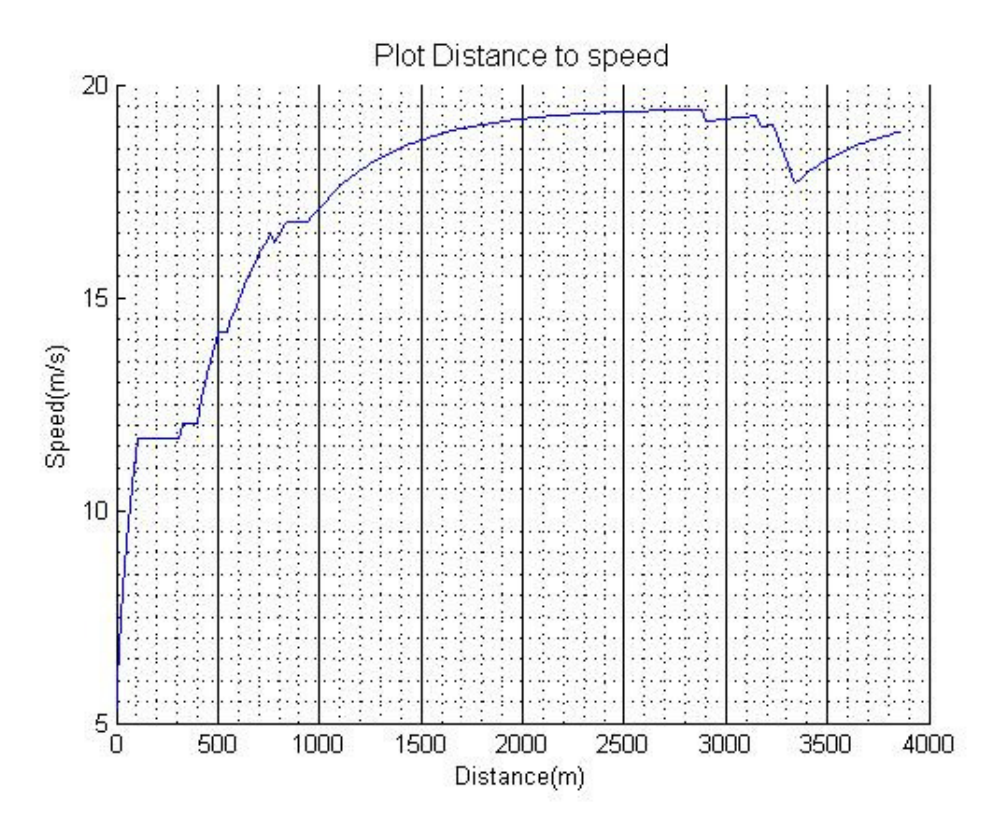

**Γράφημα 4. Διάγραμμα ταχύτητας-απόστασης για σενάριο Ι.** 

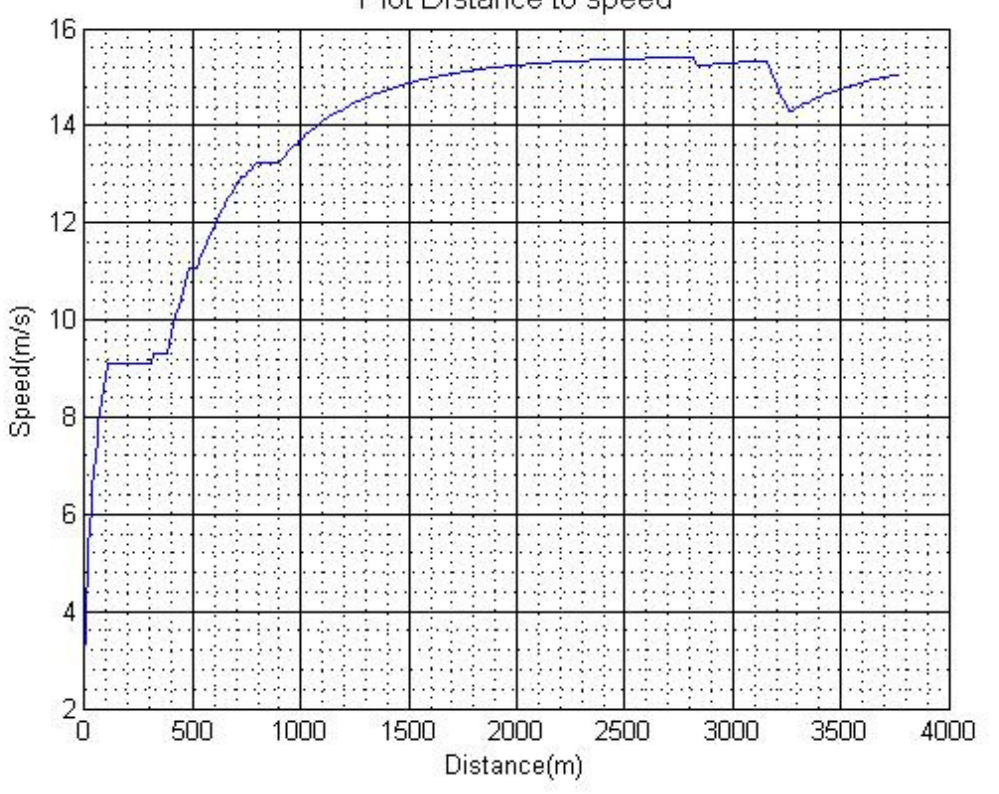

Plot Distance to speed

**Γράφημα 5. Διάγραμμα ταχύτητας-απόστασης για σενάριο ΙΙ.** 

Από τα γραφήματα 5 και 6 φαίνεται πως το όχημα έχει μικρές διακυμάνσεις στις στροφές. Παρόλα ταύτα, στο σενάριο ΙΙ το όχημα δύναται να αναπτύξει μεγαλύτερη ταχύτητα λόγω μεγαλύτερης ισχύς μηχανής και για αυτό παρατηρείται διαφορά στους χρόνους ολοκλήρωσης ενός γύρου στην πίστα.

# **Κεφάλαιο 9: Συνεισφορά και μελλοντικές προτάσεις**

Σκοπός της προσομοίωσης είναι η παρουσίαση ενός αντικειμένου ή συμπεριφοράς με όσο πιο ρεαλιστικό τρόπο γίνεται. Έτσι και στον συγκεκριμένο προσομοιωτή που δημιουργήθηκε σκοπός είναι η παρουσίαση της λειτουργίας του οχήματος ER11 με τέτοιον τρόπο ώστε να είναι όσο πιο κοντά γίνεται στην πραγματική του λειτουργία. Αρχικά μέσω του προσομοιωτή είναι δυνατή η επίδειξη του οχήματος για λόγους marketing. Επιπλέον θα είναι δυνατή η δοκιμή του οχήματος υπό διάφορες συνθήκες και εναλλάσσοντας τις παραμέτρους κάθε φορά κάτι που θα μείωση τον χρόνο και το κόστος της εξέλιξης του οχήματος.

Στην εξέλιξη του οχήματος περιλαμβάνεται σαφώς και η εξέλιξη του προσομοιωτή. Κομβικά σημεία όπως οι ακριβέστεροι υπολογισμοί της αεροδυναμικής αντίστασης και των ελαστικών θα βελτιώσουν την λειτουργία του προσομοιωτή. Επιπλέον η εξέλιξη του εικονικού μοντέλου θα βελτιώσει την παρουσία του προσομοιωτή κάνοντας τον να φαίνεται πιο ρεαλιστικός.

Τέλος, αξίζει να σημειωθεί πως ο προσομοιωτής και τα αποτελέσματα του δεν μπορούν σε καμιά περίπτωση να ταυτιστούν με τα πραγματικά και αυτό γιατί υπάρχουν πολλοί παράγοντες που είτε είναι αδύνατον να ληφθούν υπόψη είτε εναλλάσσονται συνεχώς κατά την κίνηση του οχήματος.

# *ΠΑΡΑΡΤΗΜΑ Α΄*

%\*\*\*\*\*\*\*\*\*\*\*\*Vehicle Constants\*\*\*\*\*\*\* % Simulation Constants \* %\*\*\*\*\*\*\*\*\*\*\*\*\*\*\*\*\*\*\*\*\*\*\*\*\*\*\*\*\*\*\*\*\*\*\*\* Engine=5; %Engine Torque Angle=30; %Max steer angle Brake=432; %Max Brake Force gearRatio=14; %Gear Ratio differentialRatio=1; %Differential Ratio transmissionEfficiency=0.8; %Transmission Efficiency Rtyre=0.55; %Tyre Radius i=0; 8Rate of front brakes use Mass=200; %Vehicle Mass massWheel=4.5; %Wheel Mass Iz=10; %Vehicle Inertia Cf=3.18; %Tyre Rigidity Ca=3,88; %Tyre Rigidity Lf=1; SDistance of the front wheel from the centre of gravity Lr=1; 8Distance of the front wheel from the centre of gravity airDensity=1.225; A=1; SVehicle Surface Area Cd=0.3; %Drag coefficient

# *ΠΑΡΑΡΤΗΜΑ Β΄*

```
%*******Circuit time test******** 
clear all
clc
cla
%Pinakas me dedomena pistas
%arxiko simeio-apostasi-aktina strofis R
R=[0;18;0;20;0;18;30;0;15;0;20;0;0;0;0;0;0;5;30;0;15;0;2;0]; %Aktina 
strofwn pistas
Ds=[100;200;5;65;100;10;20;200;10;50;100;500;1000;200;5;65;100;10;20;20
0;10;50;100;500]; %Apostasi pistas(m)
stoixeia=length(R); %Plithos stoixeiwn pinakas pistas
%Statheres
mass=200; %Maza oximatos + odigou
mi=1.74-(0.000128*(9.81*mass/4)); %suntelestis tribis
g=9.81; %Suntelestis barutitas
Cd=0.21; %Aerodunamikos syntelestis
ro=1.2929; %Puknotita aera
A=1; <br> $Epifaneia oximatos(m^2)
u1=0;u2=0;
i=1;P=500; %Isxus kinitira(W)
Fy=0;Xronos=0;
Umax=8; %Megisti taxitata oximatos se m/s
HOLD on;
grid minor;
Distance=0;
temp_dist=0;
kati=0;
help_=0;
time=1;
total_time=0;
u_corner=0;
sthles=[];
grammes=[];
epitaxunsi=[];
i=1;while i<=stoixeia,
     while temp_dist<=Ds(i)
        if (R(i,1) \sim = 0),
            Fy = (mass*(u1^2))/(R(i,1); % \text{Lateral Force}) u_corner=sqrt((R(i,1)*Fy)/mass); %Megisti Taxutita apo 
kentromolos dunami
         else
             u_corner=0;
            Fy=0; end
```
end

```
help_=((min*mass*q)^2)-(Fy^2);
         if help_>=0 %Elegxos gia arnitiki riza
             Fx_grip= sqrt(help_); %Remaining longitudinal force
         else
             Fx_grip=0;
         end
         Fx_drag=(Cd*ro*A*(u1^2))/2; %Aerodunamiki antistasi
         if u1>0
             Fx_engine=P/u1;
         else
             Fx_engine=P;
         end
         if Fx_engine<=Fx_grip
                  a=(Fx_engine-Fx_drag)/(mass); %Upologismos epitaxunsis
         else
                  a=(Fx_grip-Fx_drag)/(mass); %Upologismos epitaxunsis
         end
         epitaxunsi(j)=a;
            Dist = (u1 * time) + ((a * (time'2)) / 2); temp_dist=temp_dist+Dist;
            u2=u1+(a*time); if u2>u_corner && u_corner>0
                 u2=u_corner;
         end
            u1 = u2; Distance=Distance+Dist;
             sthles(j)=u1;
             grammes(j)=Distance;
             total_time=total_time+time;
            j=j+1; Dist=0;
% u1
     end
     Xronos=Xronos+total_time;
     total_time=0;
     temp_dist=0;
    i=i+1; u1;
     plot(grammes,sthles);
      xlabel('Distance(m)')
             ylabel('Speed(m/s)')
             title('Plot Distance to speed','FontSize',12)
     figure
 grid minor;
     plot(grammes,epitaxunsi,'r');
```
Xronos\_min=Xronos/60; Distance Xronos Xronos\_min

# **Βιβλιογραφία**

- 1. Α. van Berkum. *Chassis and suspension design fsrte02*. Master's thesis, Eindhoven University of Technology, the Netherlands, 2006.
- 2. Ι. Besselink. *Vehicle dynamics 4l150*. Lecture Notes Vehicle Dynamics 2005-2006, 2005.
- 3. The Matworks, inc. MATLAB R2006a help files, 2006.
- 4. H. Pacejka, E. Bakker, L. Nyborg. Tyre modelling for use in vehicle dynamics studies. SAE Paper No. 870421.
- 5. N. van de Wouw. Multibody dynamics : lecture notes. Eindhoven : Technische Universiteit Eindhoven, 2005.
- 6. W. Zimmermann. Iolib, May 2006.
- 7. Rajesh Rajamani, *Vehicle Dynamics and Control*, Springer US, 2006
- 8. Taheri, S., *An Investigation and Design of Slip Control Braking Systems Integrated with Four Wheel Steering*, Ph.D. Thesis, Clemson University, 1990.
- 9. American Honda Motor Company Inc., *Motor Vehicle Specifications, Passenger Car, Accord 1984*, Technical Report, Honda, Windsor Locks, 1984.
- 10.http://en.wikipedia.org/wiki/VRML